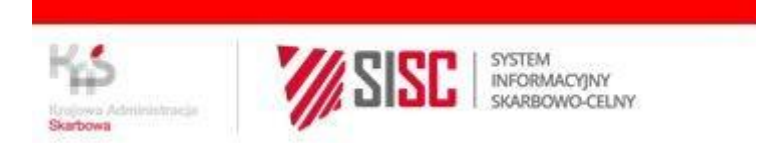

# **INSTRUKCJA WYPEŁNIANIA I PRZESYŁANIA ZGŁOSZEŃ INTRASTAT**

Instrukcja wypełniania i przesyłania zgłoszeń INTRATSAT, wersja 1.18 12.02.2024 Szczecin

# <span id="page-1-0"></span>**Metryka dokumentu**

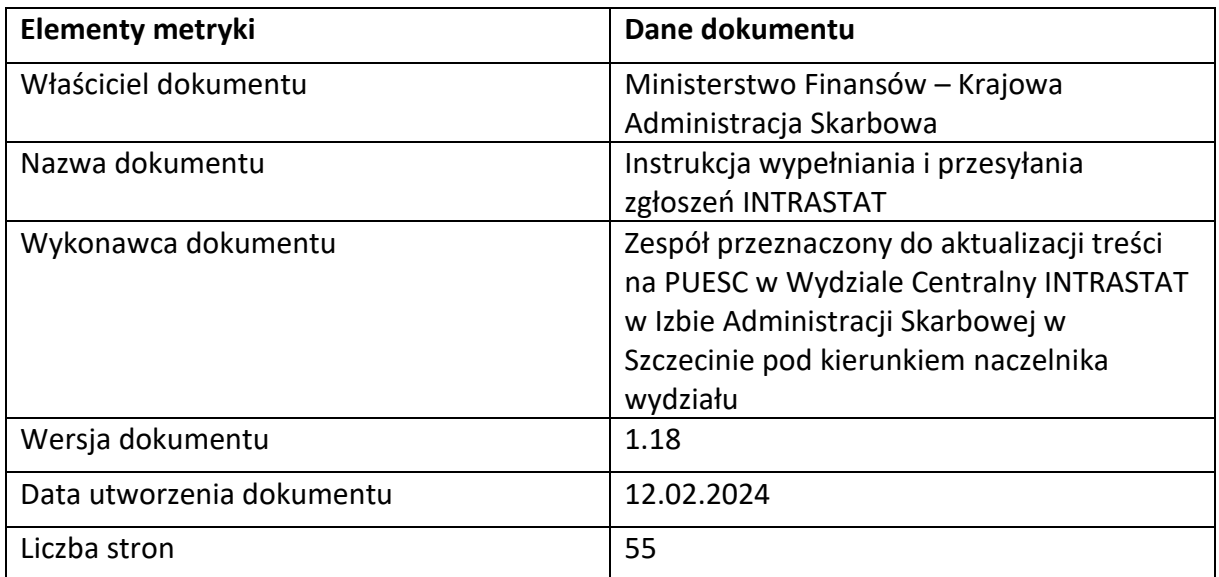

# **Spis treści**

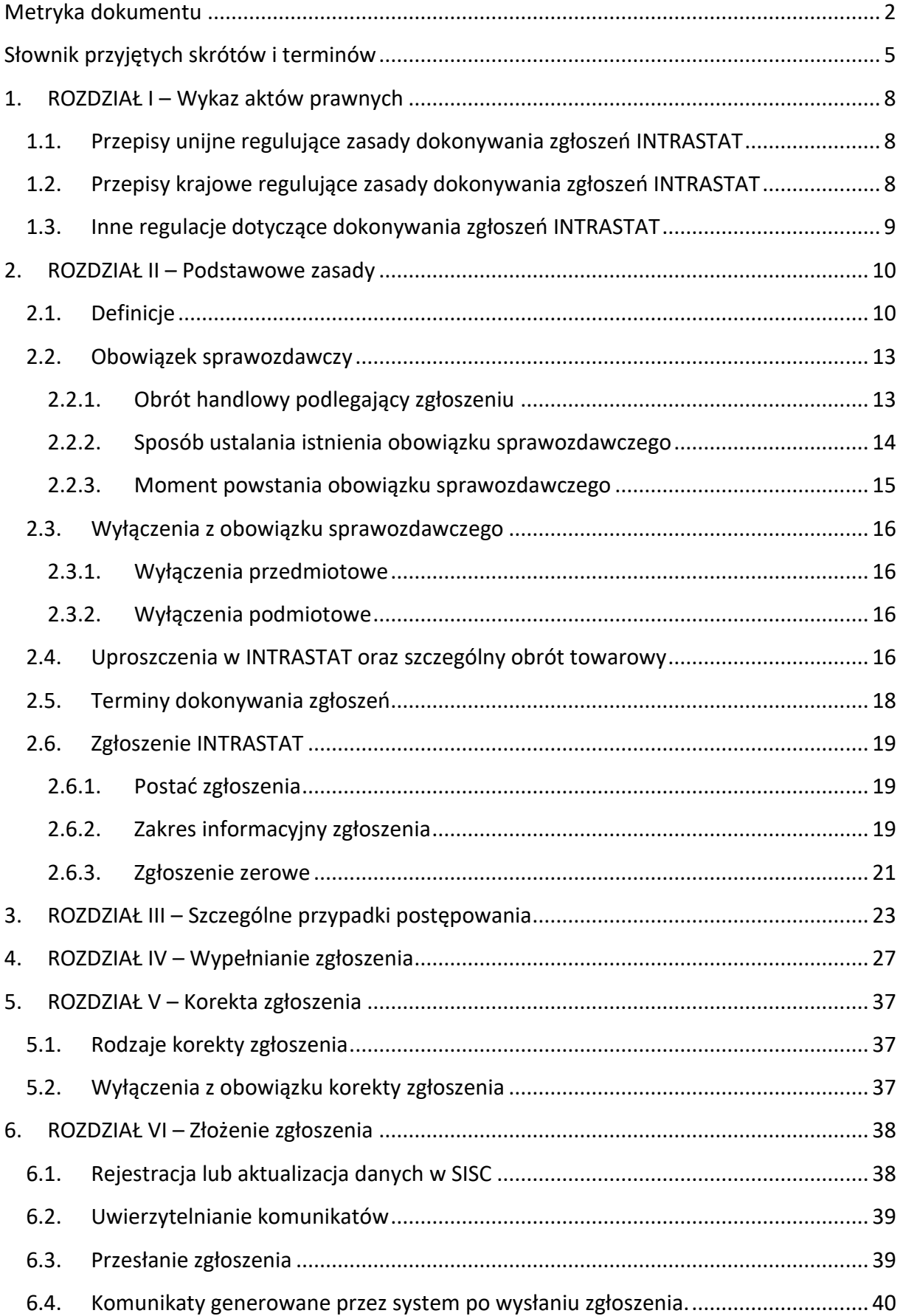

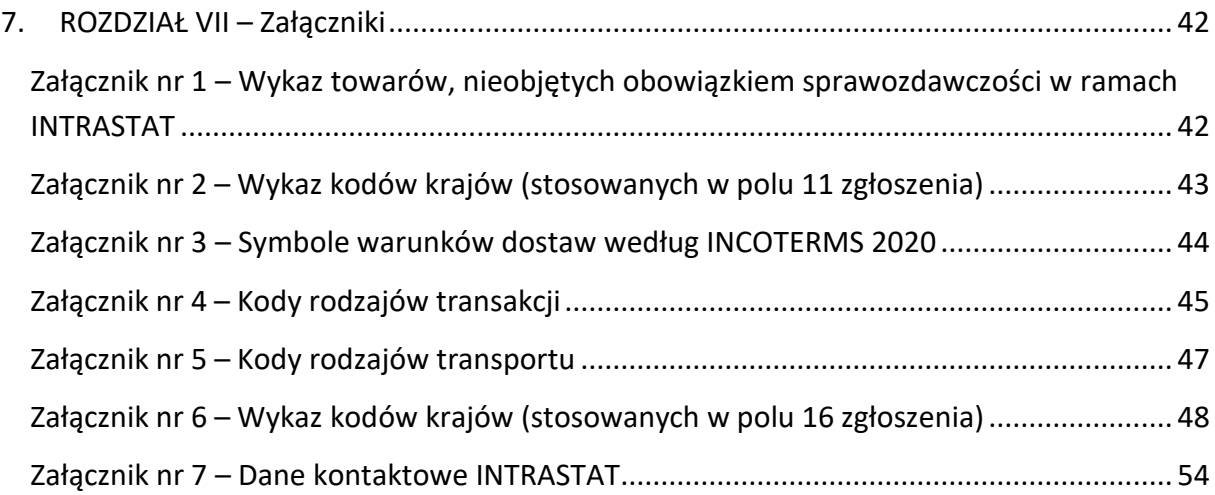

# <span id="page-4-0"></span>**Słownik przyjętych skrótów i terminów**

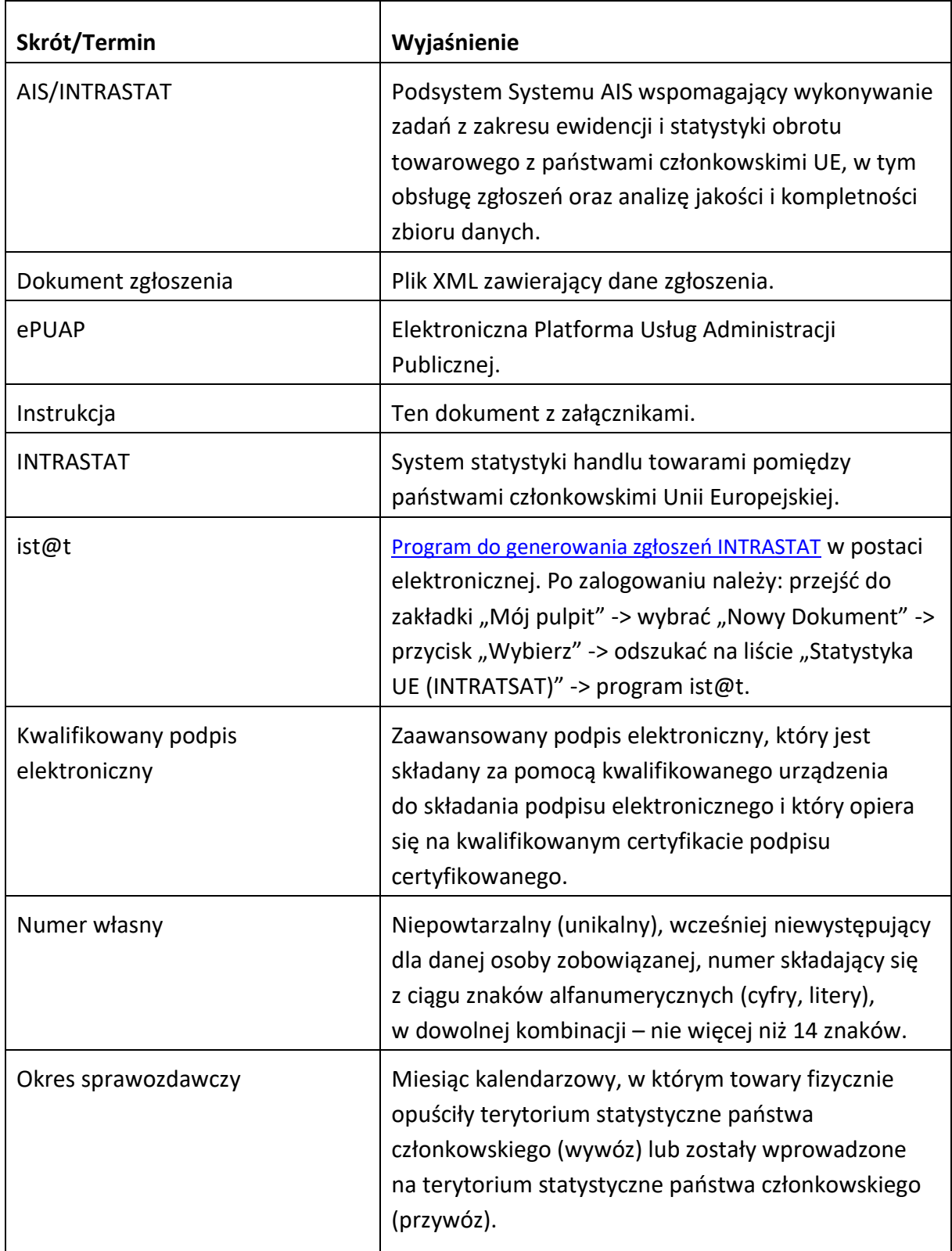

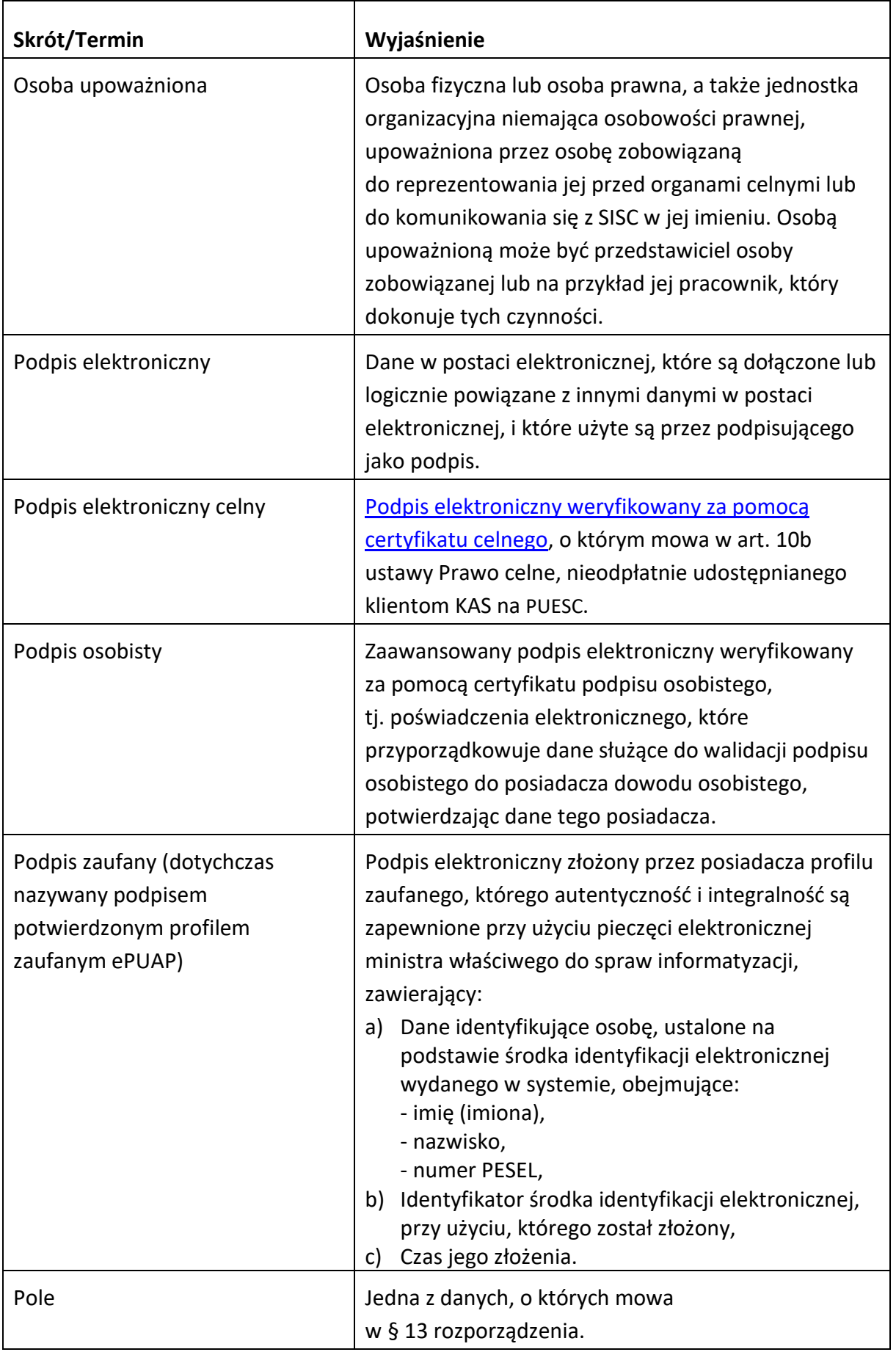

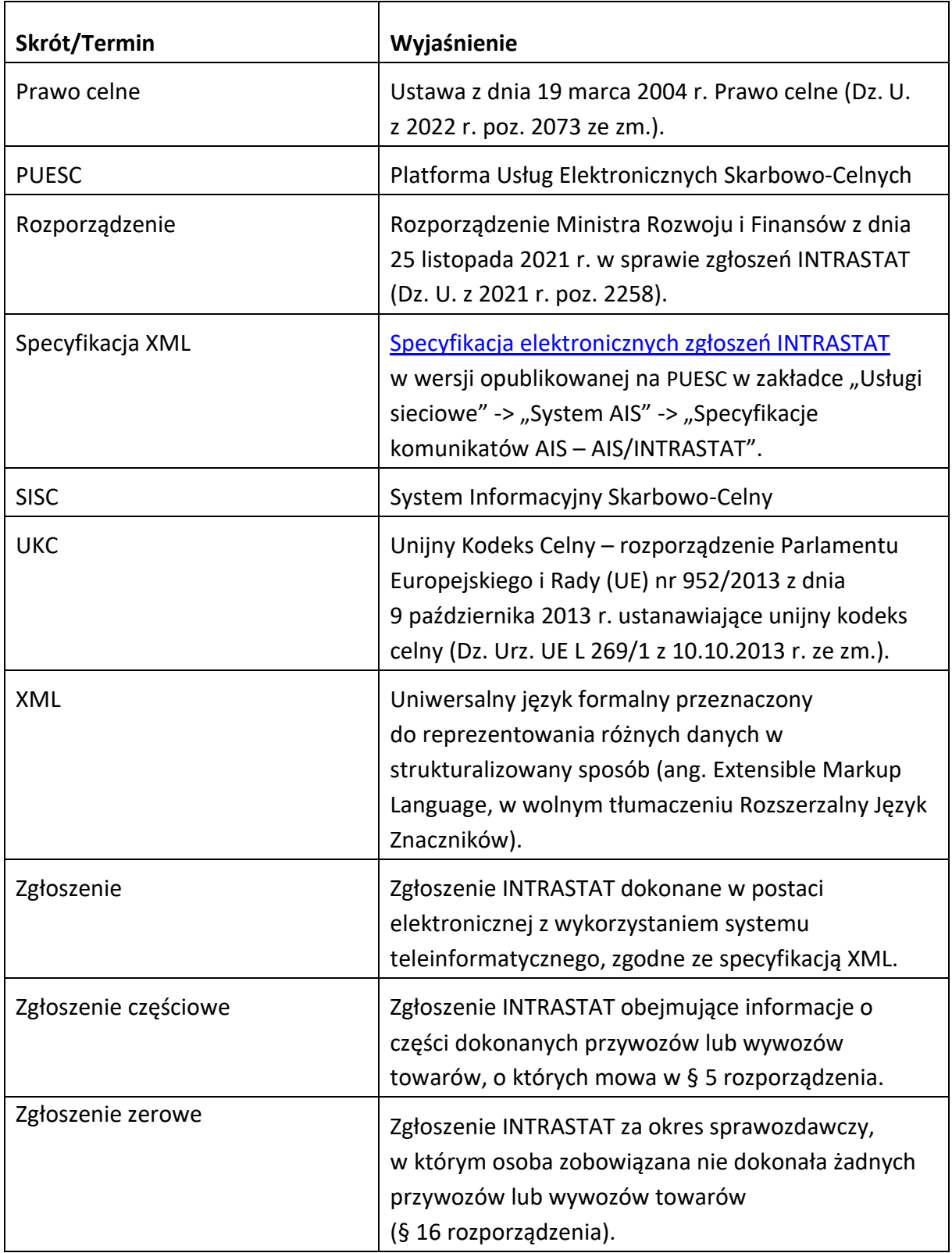

# <span id="page-7-0"></span>**1. ROZDZIAŁ I – Wykaz aktów prawnych**

# <span id="page-7-1"></span>**1.1.Przepisy unijne regulujące zasady dokonywania zgłoszeń INTRASTAT**

- 1) Rozporządzenie Parlamentu Europejskiego i Rady (UE) 2019/2152 z dnia 27 listopada 2019 r. w sprawie europejskiej statystyki gospodarczej uchylającej 10 aktów prawnych w dziedzinie statystyki gospodarczej (Dz. Urz. UE. L 327/1 z 17.12.2019 r.);
- 2) Rozporządzenie wykonawcze Komisji (UE) 2020/1197 z dnia 30 lipca 2020 r. ustanawiające specyfikacje techniczne i ustalenia na podstawie rozporządzenia Parlamentu Europejskiego i Rady (UE) 2019/2152 w sprawie europejskiej statystyki gospodarczej uchylającego 10 aktów prawnych w dziedzinie statystyki gospodarczej (Dz. Urz. UE. L 271/1 z 18.08.2020 r.);
- 3) Rozporządzenie Rady (EWG) nr 2658/87 z dnia 23 lipca 1987 r. w sprawie nomenklatury taryfowej i statystycznej oraz w sprawie Wspólnej Taryfy Celnej (Dz. Urz. UE. L 256.1 z 07.09.1987 r. ze zm.);
- 4) Rozporządzenie wykonawcze Komisji (UE) nr 2023/2364 z dnia 26 września 2023 r. zmieniające załącznik I do rozporządzenia Rady (EWG) nr2658/87 w sprawie nomenklatury taryfowej i statystycznej oraz w sprawie Wspólnej Taryfy Celnej (Dz. Urz. UE. L z 31.10.2023 r.);
- 5) Rozporządzenie wykonawcze Komisji (UE) 2020/1470 z dnia 12 października 2020 r. w sprawie nazewnictwa krajów i terytoriów dla celów statystyki europejskiej dotyczącej międzynarodowego handlu towarami oraz w sprawie podziału geograficznego w odniesieniu do innych statystyk gospodarczych (Dz. Urz. UE. L 334.2 z 13.10.2020 r.);
- 6) Rozporządzenie Parlamentu Europejskiego i Rady (UE) nr 952/2013 z dnia 9 października 2013 r. ustanawiające unijny kodeks celny (Dz. Urz. UE. L 269.1 z 10.10.2013 r. ze zm.).

# <span id="page-7-2"></span>**1.2.Przepisy krajowe regulujące zasady dokonywania zgłoszeń INTRASTAT**

- 1) Ustawa z dnia 19 marca 2004 r. Prawo celne (Dz. U. z 2023 r. poz. 1590) Rozdział 8 "Ewidencja i statystyka dotycząca obrotu towarowego z państwami członkowskimi Unii";
- 2) Rozporządzenie Ministra Rozwoju i Finansów z dnia 25 listopada 2021 r. w sprawie zgłoszeń INTRASTAT (Dz. U. z 2021 r. poz. 2258);
- 3) Rozporządzenie Rady Ministrów z dnia 7 grudnia 2023 roku w sprawie programu badań statystycznych statystyki publicznej na rok 2024 (Dz. U. z 2023 r. poz. 2747);
- 4) Ustawa z dnia 29 sierpnia 1997 r. Ordynacja podatkowa (Dz. U. z 2023 r. poz. 2383);
- 5) Ustawa z dnia 16 listopada 2006 r. o opłacie skarbowej (Dz. U. z 2023 r. poz. 2111);
- 6) Ustawa z dnia 29 czerwca 1995 r. o statystyce publicznej (Dz. U. z 2023 r. poz. 773);
- 7) Ustawa z dnia 6 marca 2018 r. Prawo przedsiębiorców (Dz. U. z 2023 r. poz. 221 ze zm.);
- 8) Ustawa z dnia 11 marca 2004 r. o podatku od towarów i usług (Dz. U. z 2023 r. poz. 1570 ze zm.);
- 9) Ustawa z dnia 5 września 2016 r. o usługach zaufania oraz identyfikacji elektronicznej (Dz. U. z 2021 r. poz. 1797 ze zm.);
- 10) Ustawa z dnia 17 lutego 2005 r. o informatyzacji działalności podmiotów realizujących zadania publiczne (Dz. U. z 2023 r. poz. 57 ze zm.);
- 11) Ustawa z dnia 18 listopada 2020 r. o doręczeniach elektronicznych (Dz. U. z 2023 r. poz. 285 ze zm.).

## <span id="page-8-0"></span>**1.3. Inne regulacje dotyczące dokonywania zgłoszeń INTRASTAT**

Specyfikacja XML.

# <span id="page-9-0"></span>**2. ROZDZIAŁ II – Podstawowe zasady**

#### <span id="page-9-1"></span>**2.1.Definicje**

Dla celów niniejszej instrukcji stosuje się następujące definicje:

- 1) "towary" wszelkie mienie ruchome;
- 2) "szczególne towary lub przepływy" towary lub przemieszczenia towarów, które ze względu na swój charakter stanowią odstępstwo od zasady rejestracji fizycznych przemieszczeń towarów przez granicę państwa członkowskiego lub wymagają zastosowania szczególnych zasad metodycznych, różniących się od przepisów mających zastosowanie do pozostałych towarów lub przemieszczeń, w szczególności:
	- a) statki i statki powietrzne;
	- b) zaopatrzenie statków i statków powietrznych;
	- c) towary dostarczane do instalacji morskich i z nich pozyskane, produkty morskie, statki kosmiczne;
- 3) "organ celny" Dyrektor Izby Administracji Skarbowej w Szczecinie;
- 4) "towary unijne":
	- a) towary całkowicie uzyskane na obszarze celnym Unii i w których skład nie wchodzą towary przywiezione z krajów lub terytoriów znajdujących się poza obszarem celnym Unii;
	- b) towary wprowadzone na obszar celny Unii z krajów lub terytoriów znajdujących się poza tym obszarem i dopuszczone do obrotu;
	- c) towary uzyskane lub wyprodukowane na obszarze celnym Unii towarów, o których mowa w lit. b), lub z towarów, o których mowa w lit. a) i b);
- 5) "państwo członkowskie wewnątrzunijnego wywozu" państwo członkowskie, z którego terytorium statystycznego towary są wywożone do ich miejsca przeznaczenia w innym państwie członkowskim;
- 6) "państwo członkowskie wewnątrzunijnego przywozu" państwo członkowskie, na którego terytorium statystyczne towary są przywożone z innego państwa członkowskiego;
- 7) "terytorium statystyczne Unii" terytorium obejmujące terytoria statystyczne państw członkowskich. Terytorium statystyczne państwa członkowskiego obejmuje jego terytorium uznane do celów określenia obszaru celnego Unii, w unijnym kodeksie celnym, przy czym w drodze odstępstwa terytorium statystyczne Niemiec obejmuje wyspę Helgoland;
- 8) "towary przewożone między państwami członkowskimi" towary, które w drodze do państwa członkowskiego przeznaczenia są przewożone przez pośrednie państwo członkowskie lub zostają w nim zatrzymane, w celach związanych wyłącznie

z przewozem towarów, przy czym takie przemieszczenie nie stanowi przywozu towarów do tego państwa członkowskiego, ani wywozu towarów z tego państwa członkowskiego;

- 9) "osoba zobowiązana":
	- a) osoba fizyczna, prawna lub jednostka organizacyjna niemająca osobowości prawnej, a także jej przedstawiciel podatkowy (w rozumieniu przepisów o podatku od towarów i usług), która:
		- uczestniczy w obrocie towarowym z państwami członkowskimi Unii, jest zarejestrowana jako podatnik VAT w państwie członkowskim wysyłki i spełnia jeden z poniższych warunków:
			- zawarła umowę (z wyjątkiem umowy przewozu), powodującą wysyłkę towarów;
			- dokonuje wysyłki towarów albo ją przewiduje;
			- jest w posiadaniu towarów będących przedmiotem wysyłki;
		- dokonała w roku sprawozdawczym lub w roku poprzedzającym rok sprawozdawczy wywozów towarów, których wartość przekroczyła ustaloną na aktualny rok sprawozdawczy wartość podstawowego progu statystycznego w wywozie;
	- b) osoba fizyczna, prawna lub jednostka organizacyjna niemająca osobowości prawnej, a także jej przedstawiciel podatkowy (w rozumieniu przepisów o podatku od towarów i usług), która:
		- uczestniczy w obrocie towarowym z państwami członkowskimi Unii, jest zarejestrowana jako podatnik VAT w państwie członkowskim przywozu i spełnia jeden z poniższych warunków:
			- zawarła umowę (z wyjątkiem umowy przewozu), powodującą dostawę towarów;
			- dokonuje dostawy towarów albo ją przewiduje;
			- jest w posiadaniu towarów będących przedmiotem dostawy;
		- dokonała w roku sprawozdawczym lub w roku poprzedzającym rok sprawozdawczy przywozów towarów, których wartość przekroczyła ustaloną na aktualny rok sprawozdawczy wartość podstawowego progu statystycznego w przywozie;
- 10) "przedstawiciel" osoba dokonująca zgłoszeń w imieniu osoby zobowiązanej. Zgodnie z postanowieniami art. 99 ust. 2 Prawa celnego, przedstawicielem może być osoba, o której mowa w art. 5 pkt 4 UKC, w szczególności przedstawiciel celny;
- 11) "progi statystyczne" wartości obrotów handlowych, po przekroczeniu których powstaje obowiązek dokonania zgłoszeń lub zmienia się zakres danych w zgłoszeniu. Rozróżniane są dwa progi statystyczne:
	- a) "próg podstawowy" próg statystyczny, którego przekroczenie wyznacza obowiązek sprawozdawczości w ramach INTRASTAT; osoba, która przekroczyła ten próg

obrotów staje się zobowiązana do dokonywania zgłoszeń, począwszy od okresu sprawozdawczego, w którym nastąpiło przekroczenie progu;

b) "próg szczegółowy" – wyznaczony na znacznie wyższym poziomie niż próg podstawowy. Jako przekroczenie związane z koniecznością dokonywania bardziej szczegółowych zgłoszeń – wypełnia się wszystkie pola zgłoszenia dotyczące towaru.

[Wysokość progów statystycznych](https://stat.gov.pl/badania-statystyczne/sprawozdawczosc/intrastat/wartosci-progow-statystycznych-na-2024-r-w-systemie-intrastat/) określana jest przez Prezesa Głównego Urzędu Statystycznego i udostępniana na stronie internetowej Głównego Urzędu Statystycznego. Progi statystyczne ustala się osobno dla przywozu i wywozu, w związku z czym także obowiązek sprawozdawczy z nich wynikający musi być rozpatrywany niezależnie dla każdego kierunku obrotu.

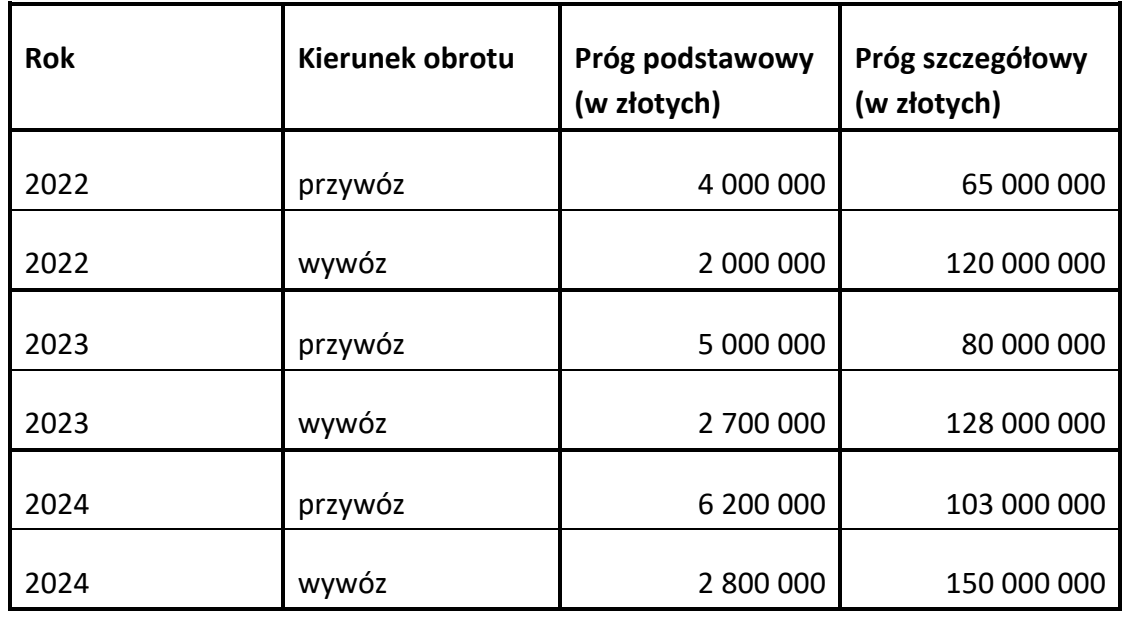

Progi statystyczne obowiązujące od 2022 roku:

- 12) "WSTO" wewnątrzunijna sprzedaż towarów na odległość;
- 13) "OSS" punkt kompleksowej obsługi;
- 14) "dostawca" podatnik prowadzący sprzedaż towarów w UE bezpośrednio wśród nabywców, w przypadkach, w których dostawy nie ułatwiał operator interfejsu elektronicznego;
- 15) "podmiot uznawany za dostawcę" jest to podatnik uznawany za odbiorcę towarów od właściwego dostawcy i dostawcę towarów do konsumenta końcowego, ułatwia dostawy poprzez wykorzystanie interfejsu elektronicznego. Podmiot uznawany za dostawcę ma te same prawa i obowiązki do celów VAT co dostawca;
- 16) "interfejs elektroniczny" dowolne urządzenie lub oprogramowanie pozwalające na nawiązanie kontaktu pomiędzy użytkownikiem będącym sprzedawcą, a użytkownikiem dokonującym zakupu. Pojęcie to ma szeroki zakres i obejmuje m.in.

strony internetowe, portale, portale elektroniczne, platformy, platformy handlowe, interfejsy oprogramowania aplikacji (API);

- 17) "rezydent i nierezydent" w myśl postanowień ustawy z dnia 27 lipca 2002 r. Prawo dewizowe (Dz. U. z 2022 r. poz. 309):
	- a) "rezydentami" są:
		- osoby fizyczne, osoby prawne oraz inne podmioty posiadające zdolność zaciągania zobowiązań i nabywania praw we własnym imieniu, mające miejsce zamieszkania lub siedzibę w kraju. Rezydentami są również znajdujące się w kraju oddziały, przedstawicielstwa i przedsiębiorstwa utworzone przez nierezydentów;
		- polskie przedstawicielstwa dyplomatyczne, urzędy konsularne i inne polskie przedstawicielstwa oraz misje specjalne, korzystające z immunitetów i przywilejów dyplomatycznych lub konsularnych;
	- b) "nierezydentami" są:
		- osoby fizyczne, osoby prawne oraz inne podmioty posiadające zdolność zaciągania zobowiązań i nabywania praw we własnym imieniu, mające miejsce zamieszkania lub siedzibę za granicą. Nierezydentami są również znajdujące się za granicą oddziały, przedstawicielstwa i przedsiębiorstwa utworzone przez rezydentów;
		- obce przedstawicielstwa dyplomatyczne, urzędy konsularne i inne obce przedstawicielstwa oraz misje specjalne i organizacje międzynarodowe, korzystające z immunitetów i przywilejów dyplomatycznych lub konsularnych;
	- c) "nierezydentami z krajów trzecich" są:
		- osoby fizyczne, osoby prawne oraz inne podmioty posiadające zdolność zaciągania zobowiązań i nabywania praw we własnym imieniu, mające miejsce zamieszkania lub siedzibę w krajach trzecich;
		- nierezydentami z krajów trzecich są również znajdujące się w tych krajach oddziały, przedstawicielstwa i przedsiębiorstwa utworzone przez rezydentów lub nierezydentów z innych krajów.

# <span id="page-12-0"></span>**2.2.Obowiązek sprawozdawczy**

# <span id="page-12-1"></span>**2.2.1. Obrót handlowy podlegający zgłoszeniu**

Zgłoszeniu w INTRASTAT podlegają wywozy i przywozy towarów.

- 1) Wywozy obejmują następujące towary opuszczające państwo członkowskie wywozu i mające przeznaczenie w innym państwie członkowskim:
	- a) towary unijne, z wyjątkiem towarów, które są przewożone między państwami członkowskimi;
	- b) towary nieunijne objęte w państwie członkowskim wywozu procedurą celną uszlachetniania czynnego.
- 2) Przywozy towarów obejmują następujące towary, które zostały pierwotnie wywiezione z innego państwa członkowskiego i wwiezione do państwa członkowskiego przywozu:
	- a) towary unijne, z wyjątkiem towarów, które są przewożone między państwami członkowskimi;
	- b) towary nieunijne uprzednio umieszczone w danym państwie członkowskim wywozu, które są objęte procedurą celną uszlachetniania czynnego lub zostały dopuszczone do swobodnego obrotu w państwie członkowskim przywozu.

**UWAGA:** Zgłoszeniu w INTRASTAT podlega fizyczne przemieszczenie towarów unijnych z jednego państwa członkowskiego do innego państwa członkowskiego (np. towary unijne, które są wysyłane z Niemiec bezpośrednio do Polski, muszą być zgłoszone do INTRASTAT w obu tych krajach). Zgłoszeniu podlega również przemieszczenie towarów z jednego państwa członkowskiego do innego państwa członkowskiego, gdy towary przekraczają granice zewnętrzne Unii Europejskiej (np. towary, które są wywożone z Polski do Włoch i przekraczają – bez przepakowania i rozładunku – granice Szwajcarii, muszą być zgłoszone do INTRASTAT w Polsce i we Włoszech).

# <span id="page-13-0"></span>**2.2.2. Sposób ustalania istnienia obowiązku sprawozdawczego**

Jeżeli jesteś podatnikiem VAT w Polsce i realizujesz wymianę towarową z krajami Unii Europejskiej (UE) oraz wartość przywozu towarów z krajów UE lub wywozu towarów do krajów UE przekroczyła w danym roku (lub w roku poprzednim) ustalony i ogłoszony na dany rok sprawozdawczy tzw. podstawowy próg statystyczny – jesteś osobą zobowiązaną do składania zgłoszeń INTRASTAT.

W wyliczanej wartości obrotu towarowego z państwami członkowskimi UE uwzględnij wewnątrzunijną sprzedaż towarów na odległość (WSTO).

Ustalając charakter swojego obowiązku sprawozdawczego powinieneś porównać wartość dokonanego przywozu i wywozu towarów z wysokością progów statystycznych:

1) za wartość transakcji zaliczanych do przywozu w INTRASTAT – będących jednocześnie wewnątrzunijnym nabyciem w rozumieniu przepisów o podatku od towarów i usług – uznaje się kwotę będącą podstawą ich opodatkowania podatkiem VAT (tj. bez kwoty samego podatku).

Jeśli do podstawy opodatkowania wliczony jest podatek akcyzowy, nie uwzględniaj go przy wyznaczaniu wartości tych transakcji;

2) za wartość transakcji zaliczanych do wywozu w INTRASTAT – będących jednocześnie wewnątrzunijnymi dostawami w rozumieniu przepisów o podatku od towarów i usług – uznaje się kwotę będącą podstawą ich opodatkowania podatkiem VAT (tj. bez kwoty samego podatku).

Jeśli do podstawy opodatkowania wliczony jest podatek akcyzowy, nie uwzględniaj go przy wyznaczaniu wartości tych transakcji;

- 3) za wartość pozostałych transakcji zaliczanych do wywozu lub przywozu w INTRASTAT uznajemy oszacowaną przez Ciebie aktualną wartość samych towarów, która byłaby ustalona w ramach kupna/sprzedaży. W przypadku towarów przywożonych/wywożonych po uszlachetnieniu, do ich wartości fakturowej dolicz wartość usługi uszlachetniania;
- 4) do wartości transakcji, określonych w punktach 1-3, nie wliczaj wartości przywiezionych lub wywiezionych towarów, które są wymienione w załączniku nr 1 do Instrukcji;
- 5) do wartości transakcji określonych w punktach 1-2, wlicz wartość towarów wywiezionych/przywiezionych w ramach wewnątrzunijnej sprzedaży towarów na odległość (WSTO) – obojętnie czy dokonujesz, czy nie dokonujesz rozliczenia podatku VAT, za pośrednictwem punktu kompleksowej obsługi (OSS).

**UWAGA:** Istnienie obowiązku sprawozdawczego ustala się odrębnie dla przywozu i wywozu.

#### <span id="page-14-0"></span>**2.2.3. Moment powstania obowiązku sprawozdawczego**

Aby sprawdzić od kiedy Twoja firma jest zobowiązana do składania zgłoszeń INTRASTAT:

- zsumuj wartość obrotów towarowych z państwami członkowskimi UE twojej firmy dokonanych w roku poprzednim, osobno dla przywozów towarów do Polski i wywozów towarów z Polski. Porównaj ze statystycznymi progami podstawowymi ustalonymi odrębnie dla każdego kierunku obrotu na bieżący rok. Pierwsze zgłoszenie INTRASTAT w danym roku złożysz za styczeń, o ile suma wartości dokonanych obrotów towarowych w przywozie lub w wywozie w roku poprzednim przekroczy statystyczny próg podstawowy obowiązujący na bieżący rok;
- zsumuj wartość obrotów towarowych z państwami członkowskimi UE twojej firmy, poczynając od stycznia bieżącego roku, osobno dla przywozów towarów do Polski i wywozów towarów z Polski. Porównaj ze statystycznymi progami podstawowymi ustalonymi odrębnie dla każdego kierunku obrotu na bieżący rok. Pierwsze zgłoszenie INTRASTAT w danym roku złożysz za miesiąc, w którym obliczona suma wartości dokonanych obrotów towarowych w przywozie lub w wywozie przekroczy statystyczny próg podstawowy.

W wyliczanej wartości obrotu towarowego z państwami członkowskimi UE uwzględnij wewnątrzunijną sprzedaż towarów na odległość (WSTO).

**UWAGA:** Analogicznie postępujemy w momencie, gdy wartość dokonanych przywozów lub wywozów przekroczy wartość określoną dla statystycznego progu szczegółowego w przywozie lub statystycznego progu szczegółowego w wywozie. Zgłoszeń dokonuje się zgodnie z wymogami ustalonymi odpowiednio dla każdego z tych progów.

# <span id="page-15-0"></span>**2.3. Wyłączenia z obowiązku sprawozdawczego**

#### <span id="page-15-1"></span>**2.3.1. Wyłączenia przedmiotowe**

W zgłoszeniu nie ujmuj towarów wymienionych w załączniku nr 1 do Instrukcji.

#### <span id="page-15-2"></span>**2.3.2. Wyłączenia podmiotowe**

Nie składasz zgłoszeń INTRASTAT, jeżeli:

- 1) obroty Twojej firmy w przywozie lub w wywozie w roku poprzedzającym rok sprawozdawczy i w roku bieżącym nie przekroczyły statystycznego progu podstawowego;
- 2) zawiesiłeś wykonywanie działalności gospodarczej na podstawie przepisów ustawy "Prawo przedsiębiorców". Nie składasz zgłoszeń INTRASTAT za okresy sprawozdawcze, których dotyczy to zawieszenie.

**Wyjątek:** w przypadku, gdy w okresie zawieszenia wystąpi obrót towarowy z zagranicą, podlegający zgłoszeniu do INTRATSAT, wówczas złóż zgłoszenie INTRASTAT za okres sprawozdawczy, w którym dokonałeś przywozu lub wywozu towaru.

Po upływie okresu zawieszenia lub w przypadku wznowienia wykonywania działalności gospodarczej przed upływem tego okresu, składasz zgłoszenia INTRASTAT, o ile nadal istnieje wobec Twojej firmy obowiązek sprawozdawczy, ustalony zgodnie z punktem 2.2.3 części II Instrukcji. Pierwsze zgłoszenie składasz za okres sprawozdawczy, w którym przypada pierwszy dzień wznowienia wykonywania działalności gospodarczej.

## <span id="page-15-3"></span>**2.4. Uproszczenia w INTRASTAT oraz szczególny obrót towarowy**

- 1) Po przekroczeniu statystycznego progu szczegółowego, możesz uzyskać zgodę organu celnego (Dyrektora Izby Administracji Skarbowej w Szczecinie), aby niektóre elementy wliczane lub niewliczane do deklarowanych w zgłoszeniach INTRASTAT wartości statystycznych towarów były obliczane na podstawie kryteriów szczególnych. Organ celny wydaje zgodę na czas oznaczony, nie dłuższy niż do końca roku sprawozdawczego następującego po roku, w którym zgoda została wydana, np. zgoda udzielona w 2024 roku obowiązuje do końca 2025 roku. Warunkiem udzielenia zgody jest uprawdopodobnienie, że deklarowana w zgłoszeniu wartość statystyczna towaru, obliczana na podstawie kryteriów szczególnych, nie różniłaby się znacząco od wartości statystycznej deklarowanej bez zastosowania tych kryteriów.
- 2) W przypadku przywozów lub wywozów towarów, których suma wartości jest równa lub mniejsza niż równowartość 200 euro, możesz je ująć łącznie w jednej pozycji zgłoszenia

(odrębnie w przywozie i odrębnie w wywozie). Przy czym musisz spełnić następujące warunki:

- a) przywóz lub wywóz towarów nastąpił w jednym okresie sprawozdawczym;
- b) obrót towarowy realizowany jest z lub do jednego państwa członkowskiego Unii.

Jeżeli spełniasz te warunki, w zgłoszeniu wypełnij następujące pola: 9 (Nr pozycji), 11 (Kod kraju wysyłki/Kod kraju przeznaczenia), 14 (Kod towaru), 19 (Wartość fakturowa) oraz w przypadku wywozu pole 22 (ID kontrahenta, dla którego wartość wywożonego towaru jest największa).

W polu 14 jako kod towarowy wpisz: 99 50 00 00.

Kod ten możesz zastosować jednokrotnie w całym okresie sprawozdawczym, odpowiednio:

- w zgłoszeniu w przywozie dla przywozów towarów realizowanych z jednego kraju wysyłki;
- w zgłoszeniu w wywozie dla wywozów towarów realizowanych do jednego kraju przeznaczenia.
- 3) W przypadku przywozu lub wywozu towarów przeznaczonych dla operatorów obsługujących instalacje morskie oraz towarów niezbędnych do działania silników, maszyn i innych sprzętów działających na tych instalacjach, zakres informacyjny zgłoszenia możesz ograniczyć do następujących pól: 9 (Nr pozycji), 11 (Kod kraju wysyłki/Kod kraju przeznaczenia), 14 (Kod towaru), 20 (Wartość statystyczna w PLN) wraz z zastosowaniem następujących kodów towarowych i oznaczeń:
	- a) w zakresie kodów towarowych:
		- 99 31 24 00 dla towarów wymienionych w działach od 1 do 24 Nomenklatury Scalonej (CN);
		- 99 31 27 00 dla towarów wymienionych w dziale 27 Nomenklatury Scalonej (CN);
		- 99 31 99 00 dla towarów wymienionych w pozostałych działach Nomenklatury Scalonej (CN);
	- b) w zakresie kodu kraju wysyłki/przeznaczenia zastosuj kod QV.
- 4) W przypadku dostawy towarów unijnych przeznaczonych na zaopatrzenie statków lub statków powietrznych zakres informacyjny zgłoszenia możesz ograniczyć do następujących pól: 9 (Nr pozycji), 11 (Kod kraju wysyłki/Kod kraju przeznaczenia), 14 (Kod towaru), 20 (Wartość statystyczna w PLN) wraz z zastosowaniem następujących kodów towarowych i oznaczeń:
	- a) w zakresie kodów towarowych:
		- 99 30 24 00 dla towarów wymienionych w działach od 1 do 24 Nomenklatury Scalonej (CN);
		- 99 30 27 00 dla towarów wymienionych w dziale 27 Nomenklatury Scalonej (CN);
- 99 30 99 00 dla towarów wymienionych w pozostałych działach Nomenklatury Scalonej (CN);
- b) w zakresie kodu kraju przeznaczenia zastosuj kod QR.

**UWAGA:** Jeżeli wykazałeś taki obrót towaru w zgłoszeniu celnym, nie składaj w tym zakresie zgłoszenia INTRASTAT.

5) W przypadku przywozu lub wywozu towarów stanowiących części składowe zakładu przemysłowego, możesz deklarować przywóz lub wywóz tych towarów w sposób uproszczony, jeżeli otrzymałeś zgodę Dyrektora Izby Administracji Skarbowej w Szczecinie, o której mowa w § 17 rozporządzenia.

Zgłoszenie wypełniasz wówczas zgodnie z zasadami obowiązującymi odpowiednio dla progu podstawowego lub szczegółowego, przy czym:

- a) w polu 14 (kod towaru) podajesz kod towaru ustalony według następującej reguły:
	- pierwszymi czterema cyframi są 9880;
	- piąta i szósta cyfra odpowiadają numerowi działu CN, do którego należą towary będące częścią składową zakładu przemysłowego;
	- siódmą i ósmą cyfrą jest 0;
- b) nie wypełniasz pola 17 (Masa netto) i 18 (Ilość w uzupełniającej jednostce miary).
- 6) Wywóz lub przywóz towarów w stanie rozmontowanym lub niezmontowanym, np. dla celów transportu lub z przyczyn handlowych, załadowanych na kilka środków transportu, zadeklaruj pod jedną pozycją towarową i wpisz ogólną (łączną) wartość towarów. Jeżeli przesyłki te zrealizowałeś w kilku okresach sprawozdawczych, złóż zgłoszenie tylko raz – za miesiąc sprawozdawczy, w którym dokonałeś odbioru lub wysyłki ostatniej partii towaru.

Jeżeli wykorzystywałeś do tego różne rodzaje transportu, podaj w zgłoszeniu kod rodzaju transportu, którym dokonałeś największego przywozu lub wywozu pod względem masy lub wartości przesyłki.

7) W przypadku, gdy pojedyncza przesyłka zawiera różne części do pojazdów mechanicznych lub statków powietrznych, możesz ująć wszystko w jednej pozycji towarowej i zaklasyfikować pod kodem towarowym, który odnosi się do towaru obejmującego ponad 50% wartości przywożonych lub wywożonych części. **Wyjątek:** Z takiego uproszczonego sposobu deklarowania wyłączone są nadwozia, podwozia i silniki do pojazdów mechanicznych lub statków powietrznych.

## <span id="page-17-0"></span>**2.5. Terminy dokonywania zgłoszeń**

Zgłoszenie INTRASTAT za dany okres sprawozdawczy (miesiąc kalendarzowy) składasz nie później niż do 10. dnia miesiąca następującego po tym okresie, np. za styczeń do 10 lutego.

Zgłoszenia INTRASTAT za dany okres sprawozdawczy możesz również dokonać przez złożenie częściowych zgłoszeń INTRASTAT obejmujących informacje o części dokonanych przywozów

lub wywozów towarów. Ostatniego częściowego zgłoszenia INTRASTAT za dany okres sprawozdawczy dokonujesz we wskazanym terminie.

W przypadku, gdy 10. dzień danego miesiąca przypada w niedzielę lub dzień ustawowo wolny od pracy, zgłoszenie możesz złożyć najpóźniej w pierwszym roboczym dniu, po tej niedzieli lub dniu ustawowo wolnym od pracy.

Okresem sprawozdawczym jest miesiąc kalendarzowy, w którym towary fizycznie opuściły terytorium statystyczne państwa członkowskiego (wywóz) lub zostały wprowadzone na terytorium statystyczne państwa członkowskiego (przywóz).

# <span id="page-18-0"></span>**2.6. Zgłoszenie INTRASTAT**

## <span id="page-18-1"></span>**2.6.1. Postać zgłoszenia**

Zgłoszenia INTRASTAT i korekty zgłoszenia INTRASTAT składasz w postaci elektronicznej (plik sporządzony zgodnie ze specyfikacją XML), z wykorzystaniem:

- 1) [elektronicznego formularza](https://puesc.gov.pl/uslugi/formularze), który dostępny jest na portalu PUESC w zakładce FORMULARZE > Formularze alfabetycznie > IST Deklaracja AIS/INTRASTAT [AIS/INTRASTAT];
- 2) [aplikacji ist@t w aktualnej wersji](https://puesc.gov.pl/uslugi/uslugi-sieciowe-informacje-i-specyfikacje/system-ais) pliki instalacyjne (zawierających także pliki pomocy i instrukcję sporządzania zgłoszenia INTRASTAT przy pomocy programu ist@t, z wykorzystaniem posiadanego zestawienia obrotów np. w arkuszu Microsoft Excel) znajdziesz na PUESC w zakładce Usługi sieciowe > System AIS > Materiały informacyjne AIS – Generowanie elektronicznych zgłoszeń INTRATSAT;
- 3) posiadanej własnej aplikacji, która umożliwia tworzenie elektronicznych zgłoszeń INTRASTAT, zgodnych ze specyfikacją techniczną XML.

Sposób przesłania zgłoszenia został szczegółowo opisany w części VI Instrukcji.

## <span id="page-18-2"></span>**2.6.2. Zakres informacyjny zgłoszenia**

1) Po przekroczeniu statystycznego progu podstawowego w zgłoszeniu INTRASTAT wypełnij następujące pola:

POLE 1 – Okres sprawozdawczy;

- POLE 2 Rodzaj zgłoszenia;
- POLE 3 Kod jednostki wpisz 420000;
- POLE 4 Odbiorca w przypadku zgłoszenia w PRZYWOZIE albo
	- Nadawca w przypadku zgłoszenia w WYWOZIE;

POLE 5 – Przedstawiciel – jeżeli nie składasz sam zgłoszenia, a robi to za Ciebie przedstawiciel;

POLE 6 – Łączna wartość fakturowa;

- POLE 8 Łączna liczba pozycji;
- POLE 9 Numer pozycji;
- POLE 10 Opis towaru;
- POLE 11 Kod kraju wysyłki w przypadku zgłoszenia w PRZYWOZIE albo – Kod kraju przeznaczenia – w przypadku zgłoszenia w WYWOZIE;
- POLE 13 Kod rodzaju transakcji;

POLE 14 – Kod towaru;

POLE 16 – Kod kraju pochodzenia;

POLE 17 – Masa netto (w kg);

POLE 18 – Ilość w uzupełniającej jednostce miary;

POLE 19 – Wartość fakturowa w PLN;

POLE 21 – Wypełniający;

POLE 22 – Numer identyfikacyjny VAT kontrahenta – w przypadku zgłoszenia INTRASTAT w wywozie (szczególne przypadki wypełniania pola 22 zostały opisane w CZĘŚCI IV Instrukcji).

Jeżeli w zgłoszeniu znajduje się pozycja towarowa, której przedmiotem jest towar przywożony lub wywożony w celu uszlachetniania lub po uszlachetnianiu, oprócz wymienionych pól, wypełnij dodatkowo dla tej pozycji towarowej:

POLE 7 – Łączna wartość statystyczna w PLN;

POLE 20 – Wartość statystyczna w PLN.

**UWAGA:** Podajesz również numer własny zgłoszenia.

2) Po przekroczeniu statystycznego progu szczegółowego w zgłoszeniu INTRASTAT wypełnij następujące pola:

POLE 1 – Okres sprawozdawczy;

POLE 2 – Rodzaj zgłoszenia;

POLE 3 – Kod jednostki – Należy wpisać 420000;

POLE 4 – Odbiorca – w przypadku zgłoszenia w PRZYWOZIE albo

– Nadawca – w przypadku zgłoszenia w WYWOZIE;

POLE 5 – Przedstawiciel – jeżeli nie składasz sam zgłoszenia, a robi to za Ciebie przedstawiciel;

POLE 6 – Łączna wartość fakturowa;

POLE 7 – Łączna wartość statystyczna w PLN;

POLE 8 – Łączna liczba pozycji;

- POLE 9 Numer pozycji;
- POLE 10 Opis towaru;
- POLE 11 Kod kraju wysyłki w przypadku zgłoszenia w PRZYWOZIE albo – Kod kraju przeznaczenia – w przypadku zgłoszenia w WYWOZIE;
- POLE 12 Kod warunków dostawy;
- POLE 13 Kod rodzaju transakcji;
- POLE 14 Kod towaru;
- POLE 15 Kod rodzaju transportu;
- POLE 16 Kod kraju pochodzenia;
- POLE 17 Masa netto (w kg);
- POLE 18 Ilość w uzupełniającej jednostce miary;
- POLE 19 Wartość fakturowa w PLN;
- POLE 20 Wartość statystyczna w PLN;
- POLE 21 Wypełniający;

POLE 22 – Numer identyfikacyjny VAT kontrahenta – w przypadku zgłoszenia INTRASTAT w wywozie (szczególne przypadki wypełniania pola 22 zostały opisane w CZĘŚCI IV Instrukcji).

#### **UWAGI:**

- 1) Wypełniając zgłoszenie pamiętaj, że wartości pól: masa netto, ilość w uzupełniającej jednostce miary, wartość faktury, wartość statystyczna powinny odzwierciedlać stan rzeczywisty, nie mogą być mniejsze od zera.
- 2) W zgłoszeniu podaj unikalny numer własny składanego zgłoszenia (np. miesiąc, rok, przywóz/wywóz – 012024P, 012024W).

#### <span id="page-20-0"></span>**2.6.3. Zgłoszenie zerowe**

Jeżeli w miesiącu sprawozdawczym Twoja firma nie zrealizowała żadnych przywozów lub wywozów towarów, wówczas złóż za ten miesiąc zgłoszenie zerowe.

W zgłoszeniu zerowym podaj następujące dane:

- POLE 1 Okres sprawozdawczy;
- POLE 2 Rodzaj zgłoszenia;
- POLE 3 Kod jednostki Należy wpisać 420000;
- POLE 4 Odbiorca w przypadku zgłoszenia w PRZYWOZIE albo
	- Nadawca w przypadku zgłoszenia w WYWOZIE;

POLE 5 – Przedstawiciel – jeżeli nie składasz sam zgłoszenia, a robi to za Ciebie przedstawiciel;

POLE 6 – Łączna wartość fakturowa;

POLE 7 – Łączna wartość statystyczna w PLN;

POLE 8 – Łączna liczba pozycji;

POLE 21 – Wypełniający.

**UWAGA:** Pozostałe pola pozostaw niewypełnione.

# <span id="page-22-0"></span>**3. ROZDZIAŁ III – Szczególne przypadki postępowania**

Szczególne przypadki postępowania:

- 1) Informacje dotyczące kilku przywozów lub wywozów towarów sklasyfikowanych pod jednym kodem CN (**pole 14**), realizowanych w obrębie Unii Europejskiej w jednym okresie sprawozdawczym, powinieneś skomasować (zsumować) w jednej pozycji zgłoszenia, o ile dane dotyczące wymienionych pól są identyczne, tzn., jeżeli każde z tych pojedynczych pól zawiera to samo oznaczenie kodu:
	- 11 (kod kraju wysyłki [w przywozie] / kod kraju pochodzenia [w wywozie]);
	- 12 (kod warunków dostawy);
	- 13 (kod rodzaju transakcji);
	- 15 (kod rodzaju transportu);
	- 16 (kod kraju pochodzenia);
	- 22 (numer identyfikacyjny VAT kontrahenta [tylko w wywozie]).
- 2) Towary przywożone lub wywożone w celu uszlachetniania powinieneś zgłosić z podaniem wartości powierzonego surowca. Towary przywożone lub wywożone po uszlachetnianiu powinieneś zgłosić z podaniem wartości wszystkich zużytych surowców i materiałów (także tych, które nie były powierzone) oraz kosztu usługi. Niezależnie od przekroczonego progu statystycznego w zgłoszeniu wypełnij pole 20 (wartość statystyczna w PLN).

Uszlachetnianie towarów oznacza działania, których celem jest wytworzenie nowego lub w znacznym stopniu ulepszonego towaru. Nie musi to oznaczać zmiany w klasyfikacji towaru. Przetwarzanie (uszlachetnianie) oznacza czynności lub działania (produkcję, przekształcenie, budowę, montaż, rozbudowę, remont itd.) prowadzone w celu uzyskania lub wyprodukowania nowego lub istotnie ulepszonego towaru.

Jeżeli przywozisz lub wywozisz towar w celu uszlachetniania powinieneś zgłosić go pod kodem rodzaju transakcji "41" (gdy towary mają wrócić do początkowego państwa członkowskiego/kraju wywozu) lub "42" (gdy towary nie mają wrócić do początkowego państwa członkowskiego/kraju wywozu).

Jeżeli przywozisz lub wywozisz towar po uszlachetnianiu powinieneś zgłosić go pod kodem transakcji "51" (gdy towary powracają do początkowego państwa członkowskiego/kraju wywozu) lub "52" (gdy towary nie powracają do początkowego państwa członkowskiego/ kraju wywozu).

3) Realizowany na podstawie umów o prenumeratę przywóz lub wywóz czasopism, objętych jedną fakturą, ujmij w zgłoszeniu zbiorczo, za cały okres prenumeraty. Jeżeli przesyłki czasopism zrealizowałeś w kilku okresach sprawozdawczych, zgłoszenia dokonaj tylko raz – za miesiąc sprawozdawczy, w którym zrealizowałeś odbiór lub wysyłkę ostatniej partii czasopism.

4) Przekazywanie towarów w ramach leasingu finansowego jest traktowane jako sprzedaż, w związku z czym przywóz lub wywóz takich towarów włączony jest do INTRASTAT. Leasing finansowy obejmuje transakcje, w których raty leasingu obliczane są w taki sposób, że obejmują całą lub prawie całą wartość towarów. Ryzyko i korzyści związane z własnością przekazywane są dzierżawcy. W chwili zakończenia umowy dzierżawca staje się prawnym właścicielem towarów.

W przypadku leasingu finansowego okresem sprawozdawczym jest miesiąc kalendarzowy, w którym nastąpił przywóz lub wywóz towarów. Leasing finansowy powinieneś zgłosić pod kodem rodzaju transakcji "33".

- 5) Przekazywanie towarów przeznaczonych do użytkowania czasowego lub po takim użytkowaniu (np. wynajem, wypożyczenie, leasing operacyjny) nie podlega zgłoszeniu pod warunkiem, że:
	- a) w stosunku do tych towarów nie planowałeś ani nie dokonałeś uszlachetniania;
	- b) przewidywany czas trwania użytkowania czasowego nie był ani nie będzie dłuższy niż 24 miesiące;
	- c) wywozy/przywozy nie zadeklarowałeś jako dostawy/nabycia dla celów podatkowych.

Złóż zgłoszenie INTRASTAT w przywozie lub wywozie tych towarów, jeżeli nie spełnisz któryś ze wskazanych warunków. W tym przypadku okresem sprawozdawczym jest miesiąc kalendarzowy, w którym wywiozłeś lub przywiozłeś towary. W przypadku, gdy przewidywany okres użytkowania nie był dłuższy niż 24 miesiące, a towary nie zostały wywiezione lub przywiezione po okresie 24 miesięcy od momentu ich przywozu lub wywozu, zgłoś towary za okres sprawozdawczy, w którym upłynął termin 24 miesięcy od dnia przywozu/wywozu towarów. Transakcje takie zgłasza się pod kodem rodzaju transakcji "91".

- 6) Przywóz lub wywóz towarów przywiezionych/wywiezionych czasowo (na okres krótszy niż 24 miesiące), korzystających ze zwolnienia z obowiązku zgłoszenia, zgłoś, jeśli przed upływem tego terminu sprzedałeś je lub kupiłeś. W takiej sytuacji złóż zgłoszenie INTRASTAT za okres sprawozdawczy, w którym sprzedałeś lub kupiłeś taki towar.
- 7) Oprogramowanie komputerowe jest klasyfikowane pod kodem Nomenklatury Scalonej (CN) jako nośnik informacji:
	- w przypadku przywozu lub wywozu sprzętu komputerowego dostarczanego razem z oprogramowaniem i licencjami podaj całkowitą wartość towaru, tj. obejmującą wartość sprzętu komputerowego łącznie z wartością oprogramowania i licencji na oprogramowanie;
	- w przypadku przywozu lub wywozu produkowanego masowo ogólnodostępnego oprogramowania komputerowego oraz dołączonych do niego podręczników, podaj całkowitą wartość towaru, tj. wartość oprogramowania łącznie z wartością nośników i podręczników.

Nie składaj zgłoszenia INTRASTAT, jeżeli nie nastąpiło fizyczne przemieszczenie towaru (przesłanie oprogramowania drogą elektroniczną, sprzedaż dodatkowych licencji lub praw, ujęta na fakturze za uprzednio dostarczone oprogramowanie) oraz w przypadkach określonych w załączniku nr 1 do Instrukcji.

8) W przypadku zwrotu towarów uprzednio zgłoszonych przy ich przywozie/wywozie pod kodem 1 kolumny A, załącznika nr 4 do Instrukcji, zgłoś je z podaniem w polu 13 (Kod rodzaju transakcji) kodu "21", natomiast w polu 19 (Wartość fakturowa w PLN) oraz – jeżeli jest ono wypełniane – w polu 20 (Wartość statystyczna w PLN), zadeklaruj wartość, która została podana przy przywozie lub wywozie tych towarów. Zwrot towaru powinieneś zgłosić w kierunku przeciwnym do pierwotnie zadeklarowanego.

**PRZYKŁAD:** Towar zgłosiłeś w wywozie jako sprzedaż -> następuje wywóz. Następnie Twój kontrahent rezygnuje z transakcji i odsyła ten towar -> następuje przywóz. Jeżeli jesteś zobowiązany do składania zgłoszeń w przywozie, powinien zgłosić ten towar w przywozie pod kodem rodzaju transakcji "21". Jeżeli Twoja firma nie jest zobowiązana w przywozie, nie zgłaszaj takiej transakcji.

9) W przypadku zgłoszonych przez Ciebie towarów, które następnie utraciły wartość handlową – w skutek zniszczenia – dokonaj korekty zgłoszenia polegającej na zmianie poszczególnych danych w pozycji zgłoszenia. W polach 17 (Masa netto w kg) i – jeżeli jest ono wypełniane – 18 (Ilość w uzupełniającej jednostce miary) oraz 19 (Wartość fakturowa w PLN) i – jeżeli jest ono wypełniane – 20 (Wartość statystyczna w PLN), podaj dane odnoszące się tylko do towaru, który nie uległ zniszczeniu. Jeżeli zniszczeniu uległ cały towar, w polach tych zadeklaruj "0", zaś w polu 13 (Kod rodzaju transakcji) wpisz kod "99".

W przypadku towarów przywożonych lub wywożonych w miejsce towarów zniszczonych = wymiana (np. w ramach gwarancji) w przypadku niezwróconego towaru, przywóz lub wywóz zgłoś wraz z podaniem w polu 13 (Kod rodzaju transakcji) kodu "23".

W przypadku towarów, które utraciły wartość handlową wskutek zniszczenia przed ich zgłoszeniem, złóż zgłoszenie INTRASTAT, podając wartość "0" w polach 17 (Masa netto w kg) i – jeżeli jest ono wypełniane – 18 (Ilość w uzupełniającej jednostce miary) oraz 19 (Wartość fakturowa w PLN) i – jeżeli jest ono wypełniane – 20 (Wartość statystyczna w PLN). W takim przypadku w polu 13 (Kod rodzaju transakcji) zadeklaruj kod "99".

- 10) W przypadku zgłaszania nabycia wewnątrzunijnego towarów (przywozu), będących biokomponentami, biomasami lub biopaliwami ciekłymi, w rozumieniu art. 2 ust. 1 pkt 2, 3, 11 i ust. 2 ustawy z dnia 25 sierpnia 2006 r. o biokomponentach i biopaliwach ciekłych (Dz. U. z 2024 r. poz. 20), w polu 13 (Kod rodzaju transakcji) wpisz następujący kod rodzaju transakcji:
	- a) 61 w przypadku, gdy przedmiotem przywozu są biokomponenty;
	- b) 62 w przypadku, gdy przedmiotem przywozu są biomasy;
	- c) 63 w przypadku, gdy przedmiotem przywozu są biopaliwa ciekłe.

11) Wewnątrzunijna sprzedaż towarów na odległość oznacza dostawę towarów osobom nieobjętym obowiązkiem podatkowym z tytułu wewnątrzunijnego nabycia towarów (np. osobom prywatnym), w ramach której towary są transportowane z jednego państwa członkowskiego do innego, przez dostawcę lub w jego imieniu (podmiot uznany za dostawcę). Typowym przykładem wewnątrzunijnej sprzedaży towarów na odległość jest sprzedaż przez Internet lub za pomocą interfejsu elektronicznego, z dostawą towaru za pośrednictwem poczty lub firmy kurierskiej.

Jeżeli Twoja firma jest zarejestrowana w Polsce do celów podatku VAT, dokonując wewnątrzunijnej sprzedaży towarów na odległość (WSTO) w ramach prowadzonej działalności gospodarczej, to po przekroczeniu podstawowego progu statystycznego jesteś zobowiązany do ujmowania tego typu transakcji (tj. podstawy opodatkowania z deklaracji VIU-DO) w zgłoszeniach INTRASTAT, odpowiednio w przywozie lub w wywozie.

W polu 13 zgłoszenia (Kod rodzaju transakcji) wpisz kod "12" – handel bezpośredni z prywatnymi konsumentami/przez prywatnych konsumentów (w tym sprzedaż na odległość).

Do ujmowania w zgłoszeniach INTRASTAT wewnątrzunijnej sprzedaży towarów na odległość jesteś zobligowany, bez względu na to, czy dokonujesz, czy nie dokonujesz rozliczenia podatku VAT za pośrednictwem punktu kompleksowej obsługi (OSS).

12) Jeżeli jesteś przedstawicielem podatkowym firmy, która nie jest zarejestrowana dla celów VAT w Polsce i dokonuje wyłącznie importu towarów, których miejscem przeznaczenia jest terytorium innego państwa członkowskiego oraz wywóz z kraju jest dokonywany przez importera tych towarów, w ramach wewnątrzunijnej dostawy towarów, to po przekroczeniu wysokości podstawowego progu podstawowego, masz obowiązek składania zgłoszeń INTRASTAT.

W zgłoszeniach INTRASTAT musisz wykazywać dostawy wewnątrzunijne wszystkich podmiotów, których jesteś przedstawicielem podatkowym.

**UWAGA:** Obowiązek sprawozdawczy dla Ciebie, jako przedstawiciela podatkowego reprezentowanych firm, powstaje analogicznie, jak w przypadku każdej osoby zobowiązanej do składania zgłoszeń INTRASTAT. Dla ustalenia powstania obowiązku sprawozdawczego, wartość obrotów towarowych reprezentowanych firm liczysz łącznie.

# <span id="page-26-0"></span>**4. ROZDZIAŁ IV – Wypełnianie zgłoszenia**

Uwagi ogólne:

- 1) Jeżeli nie wskazano inaczej, zasady wypełniania poszczególnych pól zgłoszenia są takie same dla wywozu i przywozu.
- 2) W zależności od kierunku obrotu towarowego (przywóz lub wywóz), dokonaj wyboru odpowiedniego rodzaju dokumentu zgłoszenia.
- 3) Zakres informacyjny zgłoszenia uzależniony jest od progu statystycznego. Po przekroczeniu statystycznego progu szczegółowego wypełnij w zgłoszeniu dodatkowo pola: 7, 12, 15 i 20. Korzystając z programu ist@t zacznij wypełniać zgłoszenie od wyboru odpowiedniego progu statystycznego (podstawowego lub szczegółowego).
- 4) Każdemu nowemu zgłoszeniu/korekcie/zamianie powinieneś nadać niepowtarzalny, wcześniej nie występujący w systemie, numer własny dokumentu. Powtórzenie tego samego numeru, dla tego samego numeru NIP, skutkuje odrzuceniem zgłoszenia. W polu numer własny możesz zastosować znaki alfanumeryczne (cyfry, litery), w dowolnej kombinacji, nie więcej niż 14 znaków.

#### **Zgłoszenie INTRASTAT składa się z następujących pól:**

#### **POLE 1 – Okres sprawozdawczy**

Pole to składa się z 4 części:

- 1) miesiąc sprawozdawczy wpisz dwucyfrowe oznaczenie miesiąca kalendarzowego, do którego odnosi się zgłoszenie, w postaci dwóch cyfr arabskich, odpowiednio: 01 dla stycznia, 02 dla lutego, 03 dla marca, (…) 12 dla grudnia;
- 2) rok sprawozdawczy wpisz czterocyfrowe oznaczenie roku kalendarzowego, do którego odnosi się zgłoszenie, w postaci czterech cyfr arabskich, np. 2023 – dla roku 2023, 2024 – dla roku 2024;
- 3) nr zgłoszenia w okresie sprawozdawczym podaj numer zgłoszenia w okresie sprawozdawczym. Korekty/zamiany zgłoszenia powinny posiadać ten sam numer co zgłoszenie pierwotne, różnić się będą tylko numerem wersji. Liczb nie poprzedzaj zerami;
- 4) nr wersji zgłoszenia podaj numer wersji zgłoszenia pierwotnego (określonego w podpolu "Numer zgłoszenia w okresie sprawozdawczym").
	- jeżeli składasz pierwsze (pierwotnie składane) zgłoszenie w danym okresie sprawozdawczym, to numer wersji będzie "1";
	- jeżeli składasz korektę lub zamianę do istniejącego już w systemie w danym okresie sprawozdawczym zgłoszenia, to powinieneś wpisać kolejny numer wersji – np. "2".

**UWAGA:** Sprawdź czy poprzednia wersja została przyjęta przez system. Odrzucone zgłoszenia/korekty (wersje) nie są brane przez system pod uwagę, co skutkuje odrzuceniem zgłoszenia.

## **POLE 2 – Rodzaj zgłoszenia**

W tym polu wybierz rodzaj zgłoszenia:

- a) zgłoszenie jeśli jest to zgłoszenie pierwotne;
- b) zamiana korekta zgłoszenia polegająca na zamianie całego zgłoszenia; zamiana zastępuje w całości dotychczasowe złożone przez Ciebie zgłoszenie (możesz zamienić korektę);
- c) korekta korekta zgłoszenia polegająca na zmianie poszczególnych danych w pozycji zgłoszenia, dodaniu lub anulowaniu pozycji zgłoszenia.

Zamiana lub korekta może odnosić się tylko do pierwotnego numeru zgłoszenia i ostatniej wersji dokumentu.

UWAGA: Korzystając z programu ist@t możesz wybrać "zgłoszenie zerowe", tj. zgłoszenie za okres sprawozdawczy, w którym Twoja firma nie dokonała żadnych przywozów lub wywozów towarów (§ 16 rozporządzenia). Szczegółowe wyjaśnienie określające rodzaj przekazywanych danych w tzw. "zgłoszeniu zerowym" znajduje się w części 2.6.3. Instrukcji.

#### **POLE 3 – Kod jednostki, do której składane jest zgłoszenie**

W zgłoszeniach oraz w korektach zgłoszeń podaj kod "420000".

## **POLE 4 – Odbiorca/Nadawca**

W tym polu wpisz:

- imię i nazwisko lub nazwę Twojej firmy oraz pełny adres;
- 10-cyfrowy Numer Identyfikacji Podatkowej (NIP);
- 14-cyfrowy statystyczny numer identyfikacyjny, który otrzymałeś rejestrując się w krajowym rejestrze urzędowym podmiotów gospodarki narodowej REGON. Jeżeli posiadasz 9-cyfrowy numer REGON, wówczas w miejsce pięciu ostatnich cyfr przeznaczonych dla tego numeru wpisz cyfry "0", np. 12345678900000.

Pole to wypełnij w każdym przypadku, niezależnie od faktu wypełnienia pola 5 – "Przedstawiciel".

**UWAGA:** Jeżeli Twoja firma jest zobowiązana do dokonywania zgłoszeń INTRASTAT i nie posiada siedziby w Polsce, ale jest zarejestrowana w Polsce jako podatnik VAT UE, w tym polu wpisz jej pełny adres oraz numer NIP. W tym przypadku nie podawaj numeru REGON.

## **POLE 5 – Przedstawiciel**

Wypełniasz, jeżeli jesteś przedstawicielem podmiotu zobowiązanego i w jego imieniu składasz zgłoszenie INTRASTAT lub korektę zgłoszenia.

W tym polu wpisz:

- nazwę oraz pełny adres Twojej firmy, jako podmiotu dokonującego zgłoszenia w imieniu osoby zobowiązanej;
- 10-cyfrowy Numer Identyfikacji Podatkowej (NIP);
- 14-cyfrowy statystyczny numer identyfikacyjny, który Twoja firma otrzymała rejestrując się w krajowym rejestrze urzędowym podmiotów gospodarki narodowej REGON. Jeżeli Twoja firma posiada 9-cyfrowy numer REGON, wówczas w miejsce pięciu ostatnich cyfr przeznaczonych dla tego numeru wpisz cyfry "0", np. 12345678900000.

**UWAGA:** Jeżeli jesteś przedstawicielem podmiotu zobowiązanego i jesteś osobą fizyczną nieprowadzącą działalności gospodarczej lub podmiotem zagranicznym, który nie posiada numeru NIP, pole pozostaw niewypełnione.

Jeżeli składasz zgłoszenie INTRASTAT i jesteś pracownikiem w firmie zobowiązanej do składania takich zgłoszeń, pole przedstawiciel pozostawiasz niewypełnione.

## **POLE 6 – Łączna wartość fakturowa w PLN**

Wpisz sumę wartości fakturowej (w PLN) wszystkich pozycji zgłoszenia (zsumuj wartości wszystkich pozycji podane w polu 19).

W przypadku braku obrotów w okresie sprawozdawczym wpisz wartość "0". Jeżeli składasz korektę zgłoszenia, która polega na zmianie poszczególnych danych w pozycji zgłoszenia, dodaniu lub anulowaniu pozycji w zgłoszeniu, pole pozostaw niewypełnione.

# **POLE 7 – Łączna wartość statystyczna w PLN**

Wpisz sumę wartości statystycznej (w PLN) wszystkich pozycji zgłoszenia (zsumuj wartości wszystkich pozycji podane w polu 20).

W przypadku braku obrotów w okresie sprawozdawczym wpisz wartość "0". Jeżeli składasz korektę zgłoszenia, która polega na zmianie poszczególnych danych w pozycji zgłoszenia, dodaniu lub anulowaniu pozycji w zgłoszeniu, pole pozostaw niewypełnione.

## **POLE 8 – Łączna liczba pozycji**

Wpisz łączną ilość pozycji towarowych w składanym zgłoszeniu INTRASTAT. Pole to wypełnij wyłącznie w przypadku składania zgłoszenia. Ilość pozycji towarowych w zgłoszeniu nie może przekroczyć 9999. Podawanej liczby nie poprzedzaj zerami.

Łączna ilość pozycji podana przez Ciebie w tym polu, musi zgadzać się z ostatnim numerem pozycji zgłoszenia, które wpisałeś w polu 9.

W przypadku braku obrotów w okresie sprawozdawczym wpisz wartość "0".

Pola 8 nie wypełniaj, jeżeli składasz korektę zgłoszenia, która polega na zmianie poszczególnych danych w pozycji zgłoszenia, dodaniu lub anulowaniu pozycji w zgłoszeniu.

#### **POLE 9 – Nr pozycji**

Jeżeli składasz zgłoszenie pierwotne, wpisz kolejny numer danej pozycji towarowej. Łączna ilość pozycji towarowych w jednym zgłoszeniu nie może być większa niż liczba 9999 i ostatni zadeklarowany numer pozycji musi być zgodny z łączną liczbą pozycji wpisaną w polu 8.

Jeżeli składasz korektę zgłoszenia, która polega na zmianie poszczególnych danych w pozycji lub pozycjach zgłoszenia lub anulowaniu pozycji w zgłoszeniu, w polu wpisz numer korygowanej pozycji ze zgłoszenia pierwotnego.

Jeżeli korekta zgłoszenia polega na dodaniu nowej pozycji w zgłoszeniu, w polu tym wpisz numer dopisywanej pozycji, który powinien być następnym numerem, po numerze ostatniej pozycji w korygowanym zgłoszeniu.

#### **POLE 10 – Opis towaru**

Wpisz zwyczajową nazwę handlową danego towaru w sposób umożliwiający jego identyfikację (np. nie może być pojedyncze słowo: "pozostałe"). Opis ten musi umożliwiać klasyfikację towaru według kodu Nomenklatury Scalonej (CN).

Jeżeli zwyczajowa nazwa handlowa nie pozwala na jednoznaczne określenie, jakiego rodzaju jest dany towar i do której pozycji CN należy go przypisać, nazwę tę uzupełnij o informacje dotyczące rodzaju materiału, sposobu obróbki, celu wykorzystania lub innych kryteriów służących do klasyfikacji towaru według kodu CN.

#### **POLE 11**

#### • **Kod kraju wysyłki dla PRZYWOZU**

Wpisz, zgodnie z wykazem zamieszczonym w załączniku nr 2 do Instrukcji, dwuliterowy kod kraju, w którym opuszczające go towary stały się przedmiotem wywozu do Polski, jako kraju przeznaczenia towarów. Jeżeli państwo członkowskie wysyłki nie jest znane, wpisz kod kraju członkowskiego zakupu lub nabycia towarów. Krajem członkowskim, w którym dokonano zakupu lub nabycia towaru, jest kraj, w którym mieści się siedziba partnera umowy (sprzedającego lub zbywcy), z którym została zawarta umowa (z wyjątkiem typowych umów o przewóz towarów) na podstawie, której realizowany jest przywóz towarów do kraju.

W przypadku przywozu towarów przeznaczonych dla operatorów obsługujących instalacje morskie i towarów niezbędnych do działania silników, maszyn i innego sprzętu, działających na tych instalacjach, możesz wpisać kod "QV".

#### • **Kod kraju przeznaczenia dla WYWOZU**

Wpisz, zgodnie z wykazem zamieszczonym w załączniku nr 2 do Instrukcji, dwuliterowy kod kraju, w którym towary wywożone z Polski zostaną dopuszczone do konsumpcji, zużyte, poddane obróbce lub przetworzeniu. Jeśli kraj przeznaczenia nie jest znany, uważa się, że krajem przeznaczenia jest ostatni znany w momencie wywozu kraj członkowski, na którego terytorium towary zostały fizycznie wprowadzone.

W przypadku wywozu towarów przeznaczonych dla operatorów obsługujących instalacje morskie i towarów niezbędnych do działania silników, maszyn i innego sprzętu, działających na tych instalacjach, możesz wpisać kod "QV".

W przypadku dostawy towarów przeznaczonych na zaopatrzenie statków lub statków powietrznych możesz wpisać kod "QR".

## **POLE 12 – Kod warunków dostawy**

Pole wypełnij, jeżeli suma obrotów Twojej firmy, przekroczyła wartość ustaloną dla statystycznego progu szczegółowego w przywozie lub w wywozie.

Wpisz zgodny z umową literowy kod warunków dostaw wg INCOTERMS 2020, zgodnie z wykazem zamieszczonym w załączniku nr 3 do Instrukcji.

Jeżeli ze względów handlowych umowa zawarta jest na innych warunkach niż określone w INCOTERMS 2020, wpisz symbol INCOTERMS 2020 najbardziej zbliżony do warunków zawartych w umowie.

# **POLE 13 – Kod rodzaju transakcji**

Podaj kod rodzaju transakcji związanej z danym przywozem lub wywozem towarów, zgodnie z załącznikiem nr 4 do Instrukcji.

**UWAGA:** W przypadku zgłaszania nabycia wewnątrzunijnego (przywozu) towarów będących biokomponentami, biomasami lub biopaliwami ciekłymi, w rozumieniu art. 2 ust. 1 pkt 2, 3 i 11 oraz ust. 2 ustawy z dnia 25 sierpnia 2006 r. o biokomponentach i biopaliwach ciekłych (Dz. U. z 2024 r. poz. 20), w polu 13 (Kod rodzaju transakcji) wpisz następujący kod rodzaju transakcji:

- 61 w przypadku, gdy przedmiotem przywozu są biokomponenty;
- 62 w przypadku, gdy przedmiotem przywozu są biomasy;
- 63 w przypadku, gdy przedmiotem przywozu są biopaliwa ciekłe.

## **POLE 14 – Kod towaru**

Wpisz ośmiocyfrowy kod towaru opisanego w polu 10 (Opis towaru), zgodnie z kodem określonym w Nomenklaturze Scalonej (CN), albo - w przypadkach szczególnych – kod towarowy określony w części II pkt 2.4 oraz w części III pkt 12 Instrukcji.

## **POLE 15 – Kod rodzaju transportu**

Pole wypełniasz jeżeli suma obrotów Twojej firmy przekroczyła wartość ustaloną dla statystycznego progu szczegółowego w przywozie lub w wywozie.

Wpisz jednocyfrowy kod rodzaju transportu, zgodnie z wykazem zamieszczonym w załączniku nr 5 do Instrukcji. Rodzaj transportu jest to aktywny rodzaj transportu przy użyciu, którego towar został wprowadzony na terytorium statystyczne kraju.

W przypadku transportu kombinowanego aktywnym środkiem transportu jest ten, który porusza cały zestaw (np.: "ciężarówka na statku morskim" – aktywnym środkiem transportu jest statek, w przypadku "ciągnika z naczepą" aktywnym środkiem jest ciągnik).

**UWAGA:** Napęd własny dotyczy wyłącznie zgłaszanych towarów, które mogą samodzielnie się przemieszczać.

# **POLE 16 – Kod kraju pochodzenia**

Wpisz dwuliterowy kod kraju, zgodnie z wykazem zamieszczonym w załączniku nr 6 do Instrukcji, w którym towar został całkowicie uzyskany lub wyprodukowany.

Towar, w produkcji którego udział miał więcej niż jeden kraj, jest uznawany za pochodzący z kraju, w którym został poddany ostatniemu istotnemu, ekonomicznie uzasadnionemu przetwarzaniu lub obróbce, w przedsiębiorstwie przystosowanym do tego celu, które spowodowało wytworzenie nowego produktu lub stanowiło istotny etap wytwarzania.

**UWAGA:** Nie stosuj kodu EU. Jeżeli kraj pochodzenia nie jest znany, podaj kod kraju członkowskiego Unii Europejskiej będącego krajem wysyłki towarów.

# **POLE 17 – Masa netto (w kg)**

Podaj masę netto towaru opisanego w polu 10 (opis towaru), wyrażoną w pełnych kilogramach. Przez masę netto rozumie się masę towaru bez opakowania.

Wartości po przecinku zaokrąglij zgodnie z zasadami matematycznymi, np. w przypadku, gdy masa towaru wynosi mniej niż 0,5 kg, wpisz "0". Jeżeli masa towaru wynosi 0,5 kg lub więcej, wpisz  $n^1$ .

# **POLE 18 – Ilość w uzupełniającej jednostce miary**

Podaj ilość towaru w liczbach całkowitych, wyrażoną w jednostce miary wskazanej dla danej pozycji towarowej w obowiązującej wersji Nomenklatury Scalonej (CN), jeżeli dla danego kodu towarowego przewiduje ona dodatkową jednostkę miary (w przeciwnym razie pola tego nie wypełniaj).

Jeżeli uzupełniającą jednostką miary są sztuki, należy podać rzeczywistą ilość sztuk – nie ilość opakowań.

**PRZYKŁAD:** Kupujesz hurtowo 3 opakowania (kartony) kawy, w każdym z nich jest 12 sztuk. Prawidłowo w zgłoszeniu powinieneś podać 36 sztuk (3 opakowania x 12 sztuk).

Wartości po przecinku zaokrąglij zgodnie z zasadami matematycznymi, np. w przypadku, gdy ilość towaru podanego w litrach wynosi mniej niż 0,5 litra, wpisz "0". Jeżeli ilość towaru wynosi 0,5 litra lub więcej, wpisz "1".

# **POLE 19 – Wartość fakturowa w PLN**

Wpisz wartość fakturową netto wszystkich transakcji objętych jedną pozycją, tj. bez uwzględnienia podatku VAT i podatku akcyzowego.

Wartość fakturowa jest to kwota, która stanowi podstawę opodatkowania podatkiem od towarów i usług. Jeżeli na fakturze, oprócz wartości towaru, wyszczególnione są pozostałe koszty (opłaty transportowe, koszty opakowania, opłaty za dokowanie, inne) i suma tych wartości stanowi podstawę opodatkowania podatkiem od towarów i usług, to w polu "Wartość fakturowa w PLN" podaj wartość łączną, tj. wartość towaru łącznie z wartością pozostałych kosztów.

W odniesieniu do towarów otrzymywanych bezpłatnie lub towarów, które nie zostały zafakturowane fakturą handlową, podaj wartość, która byłaby zafakturowana, gdyby towary podlegały dowolnej transakcji kupna-sprzedaży.

W przypadku towarów stanowiących nośniki informacji (np. dyskietki, taśmy komputerowe, filmy, kasety audio i wideo, CD-ROM, itp.) przywożonych/wywożonych w celu dostarczenia informacji, wartość fakturowa powinna uwzględniać nie tylko wartość nośnika, ale i wartość przekazywanej na nośniku informacji.

Jeżeli wartość na fakturze podana jest w innej walucie niż PLN, kwotę faktury przelicz na złote polskie. Przeliczenie powinno nastąpić na podstawie kursu waluty ustalonego według zasad określonych dla celów podatku od towarów i usług albo zasad określonych dla celów związanych z cłem.

Zasady przeliczania kwot w walutach obcych wykazywanych na fakturach dla celów podatku od towarów i usług określone zostały w art. 31a ust. 1 ustawy z dnia 11 marca 2004 r. o podatku od towarów i usług (Dz. U. z 2023 r. poz. 1570 ze zm.).

Zasady przeliczania kwot w walutach obcych wykazywanych na fakturach dla celów związanych z cłem określone są w art. 11 Prawa celnego (Dz. U. 2023 r. poz. 1590).

Wartość fakturową podaj w pełnych złotych polskich (PLN). Zaokrąglasz do pełnych złotych w następujący sposób:

- końcówki poniżej 50 groszy pomijasz;
- końcówki wynoszące 50 groszy i więcej podnosisz się do pełnych złotych.

## PRZYPADKI SZCZEGÓLNE DLA POLA 19

## **W przypadku PRZYWOZU (pole 19 – wartość fakturowa w PLN)**

W przypadku towarów przywożonych w celu uszlachetniania podaj wartość powierzonego surowca. Natomiast w przypadku towarów przywożonych po uszlachetnianiu podaj wartość wszystkich zużytych surowców i materiałów (także tych, które nie były powierzone) oraz koszt usługi.

W przypadku towarów, które po ich przywozie są instalowane lub montowane i wartość faktury obejmuje również koszt usługi, w zgłoszeniu podaj wyłącznie wartość przywożonych towarów.

W przypadku zwrotu towarów, które wcześniej zgłosiłeś do INTRASTAT przy ich wywozie, podaj wartość, którą zadeklarowałeś przy wywozie tych towarów.

## **W przypadku WYWOZU (pole 19 – wartość fakturowa w PLN)**

W przypadku towarów wywożonych w celu uszlachetniania podaj wartość powierzonego surowca. Natomiast w przypadku towarów wywożonych po uszlachetnianiu podaj wartość wszystkich zużytych surowców i materiałów (także tych, które nie były powierzone) oraz koszt usługi.

W przypadku towarów, które po ich wywozie są instalowane lub montowane i wartość faktury obejmuje również koszt usługi, w zgłoszeniu podaj wyłącznie wartość wywożonych towarów.

W przypadku zwrotu towarów, które wcześniej zgłosiłeś do INTRASTAT przy ich przywozie, podaj wartość, którą zadeklarowałeś przy przywozie tych towarów.

## **POLE 20 – Wartość statystyczna w PLN**

Pole wypełniasz jeżeli suma obrotów Twojej firmy przekroczyła wartość ustaloną dla statystycznego progu szczegółowego w przywozie lub w wywozie lub dla pozycji towarowej, dotyczącej towaru przywiezionego lub wywiezionego przez Ciebie w celu uszlachetniania lub po uszlachetnianiu.

W jaki sposób obliczasz wartość statystyczną:

- w przypadku rodzaju transakcji o kodzie 11 (kupno/sprzedaż) oraz kodach 61-63 (nabycie wewnątrzunijne biokomponentów, biomas i biopaliw) – na podstawie wartości towarów z faktury;
- w przypadku towarów będących przedmiotem uszlachetniania ustalasz tak, jakby towary były w całości wytworzone w kraju przetworzenia, tj. podaj wartość wszystkich zużytych surowców i materiałów (także tych, które nie były powierzone) oraz koszt usługi;
- w przypadku towarów stanowiących nośniki informacji (np. dyskietki, taśmy komputerowe, filmy, kasety audio i wideo, CD-ROM, itp.) przywożonych/wywożonych w celu dostarczenia informacji, uwzględnij nie tylko wartość nośnika, ale i wartość przekazywanej na nośniku informacji;
- w przypadku zwrotów towarów wartość statystyczna jest równa wartości, która została podana przy przywozie/wywozie towaru;
- w pozostałych przypadkach na podstawie kwoty/wartości, która byłaby zafakturowana w przypadku rodzaju transakcji o kodzie 11 (kupno/sprzedaż).

Wartość statystyczna nie obejmuje podatków i opłat należnych w przywozie/wywozie, takich jak: VAT, akcyza i inne opłaty o podobnym charakterze.

Wartość statystyczną pozycji towarowej podaj w pełnych złotych polskich (PLN), bez miejsc po przecinku. Zaokrąglasz do pełnych złotych w następujący sposób:

- końcówki poniżej 50 groszy pomijasz;
- końcówki wynoszące 50 groszy i więcej podnosisz się do pełnych złotych.

#### **W przypadku PRZYWOZU (pole 20 – wartość statystyczna w PLN)**

Wartością statystyczną w przywozie (wartość CIF) jest wartość towarów w miejscu i czasie wprowadzenia na polski obszar statystyczny.

Wartość statystyczna uwzględnia dodatkowe koszty dotyczące tej części przewozu, która odbywa się poza polskim obszarem statystycznym. Dlatego też włącz do kwoty wartości statystycznej koszt poniesiony poza polskim obszarem statystycznym:

- koszty opakowania;
- opłaty transportowe;
- opłaty za dokowanie;
- opłaty za załadunek i magazynowanie;
- wszelkie koszty, zyski i wydatki, łącznie z ubezpieczeniem i prowizją, powstałe do miejsca przekroczenia granicy polskiego obszaru statystycznego (dostawy towarów na pokład statku lub samolotu).

Jeżeli wartość fakturowa zawiera wyodrębnione koszty frachtu i ubezpieczenia poniesione na polskim obszarze statystycznym, to kosztów tych nie ujmuj w wartości statystycznej.

Jeżeli wartość fakturową ustalałeś na bazie dostawy CPT, CIP, DAP, DPU lub DDP, a miejsce przeznaczenia zlokalizowane jest na polskim obszarze statystycznym, wartość tę uważa się za wartość ustaloną na bazie CIF, o ile koszty frachtu i ubezpieczenia ponoszone na polskim obszarze statystycznym przez dostawcę zagranicznego nie zostały wyodrębnione na fakturze.

#### **W przypadku WYWOZU (pole 20 – wartość statystyczna w PLN)**

Wartością statystyczną w wywozie (wartość FOB) jest wartość towarów w miejscu i czasie, w którym towary opuszczają polski obszar statystyczny.

Wartość statystyczna uwzględnia dodatkowe koszty dotyczące tej części przewozu, która odbywa się na polskim obszarze statystycznym. Dlatego też włącz do kwoty wartości statystycznej koszt poniesiony na polskim obszarze statystycznym:

- koszty opakowania;
- opłaty transportowe;
- opłaty za dokowanie;
- opłaty za załadunek i magazynowanie;
- wszelkie koszty, zyski i wydatki, łącznie z ubezpieczeniem i prowizją, powstałe do miejsca przekroczenia granicy polskiego obszaru statystycznego (dostawy towarów na pokład statku lub samolotu).

Jeżeli wartość fakturowa zawiera wyodrębnione koszty frachtu i ubezpieczenia poniesione poza polskim obszarem statystycznym, to kosztów tych nie ujmuj w wartości statystycznej.

Przypadki ustalenia wartości fakturowej na bazie warunków dostaw: EXW, FCA i FAS z podaną miejscowością polską uważa się za równoważne z zastosowaniem warunków FOB.

#### **POLE 21 – Wypełniający**

Wpisz imię, nazwisko, numer telefonu i faksu oraz adres e-mail osoby, która sporządziła zgłoszenie oraz miejscowość i datę sporządzenia dokumentu. Datę należy podać w formacie rrrr-mm- dd.

#### **POLE 22 – Numer identyfikacyjny VAT kontrahenta**

Wpisz numer identyfikacyjny VAT kontrahenta w przypadku zgłoszenia INTRASTAT w wywozie.

Jeżeli kontrahent nie posiada numeru NIP, podaj numer, za pomocą którego nabywca towaru jest zidentyfikowany na potrzeby podatku od wartości dodanej w danym państwie członkowskim, zawierający dwuliterowy kod kraju stosowany na potrzeby podatku od wartości dodanej właściwy dla tego państwa członkowskiego.

#### PRZYPADKI SZCZEGÓLNE DLA POLA 22

- 1) jeżeli dokonujesz w jednym okresie sprawozdawczym wysyłek do różnych kontrahentów (w tym samym kraju lub w różnych krajach), możesz złożyć jedno zgłoszenie. Jednakże wywóz towarów do różnych kontrahentów w tym samym kraju wykaż w różnych pozycjach zgłoszenia;
- 2) jeżeli transakcja sprzedaży zawarta jest pomiędzy polskim przedsiębiorcą a przedsiębiorcą w jednym kraju UE, natomiast towar będący przedmiotem transakcji dostarczany jest bezpośrednio do odbiorcy w innym kraju UE, w zgłoszeniu wskaż zarówno kraj przeznaczenia, jak i numer identyfikacyjny kontrahenta będącego odbiorcą towaru. Jedynie w sytuacji, gdy nie znasz numeru identyfikacyjnego odbiorcy towaru, dopuszczalne jest zadeklarowanie numeru kontrahenta, z którym została zawarta transakcja. Natomiast obligatoryjnie wskaż jako kraj przeznaczenia kraj, do którego towar jest bezpośrednio przemieszczany;
- 3) jeżeli prowadzisz wewnątrzunijną sprzedaż towarów na odległość i jesteś zarejestrowany dla celów podatku VAT w kraju przeznaczenia, w zgłoszeniu podaj (zamiast numerów pojedynczych odbiorców towarów) swój numer identyfikacyjny VAT;
- 4) jeżeli prowadzisz wewnątrzunijną sprzedaż towarów na odległość i nie jesteś zarejestrowany dla celów podatku VAT w kraju przeznaczenia, w polu 22 zgłoszenia wpisz NATURAL PERSON.

**UWAGA:** Format numeru identyfikacji podatkowej kontrahenta oparty jest na ustawodawstwie krajowym każdego państwa członkowskiego.

[Ważność numeru identyfikacji podatkowej kontrahenta oraz prawidłowość jego struktury](https://ec.europa.eu/taxation_customs/vies/#/vat-validation) możesz zweryfikować na stronie internetowej Komisji Europejskiej.

# <span id="page-36-0"></span>**5. ROZDZIAŁ V – Korekta zgłoszenia**

#### <span id="page-36-1"></span>**5.1. Rodzaje korekty zgłoszenia**

Korekta zgłoszenia może polegać na:

- 1) zastąpieniu w całości uprzednio dokonanego zgłoszenia wówczas korektę zgłoszenia wypełnij w taki sam sposób, w jaki wypełniasz zgłoszenie;
- 2) zmianie poszczególnych danych w pozycji lub pozycjach zgłoszenia wówczas wypełnij pola od 1 do 4, pole 5 – jeżeli jesteś przedstawicielem osoby zobowiązanej, oraz pola od 9 do 22; pola od 6 do 8 pozostaw niewypełnione;
- 3) dodaniu nowych pozycji w zgłoszeniu wówczas wypełnij pola od 1 do 4, pole 5 jeżeli jesteś przedstawicielem osoby zobowiązanej, oraz pola od 9 do 22; pola od 6 do 8 pozostaw niewypełnione;
- 4) anulowaniu pozycji zgłoszenia wówczas wypełnij pola od 1 do 4, pole 5 jeżeli jesteś przedstawicielem osoby zobowiązanej, oraz pola 9 i 21; natomiast pola od 6 do 8 oraz od 10 do 20 i 22 pozostaw niewypełnione.

**UWAGA:** Gdy wysyłasz korektę lub zamianę zgłoszenia upewnij się, że wcześniej do systemu AIS/INTRASTAT został przyjęty dokument, który chcesz korygować lub zamieniać. Jako numer zgłoszenia przywołaj numer zgłoszenia pierwotnego, zmianie ulega wyłącznie numer wersji dokumentu, numer własny i rodzaj dokumentu (K – zamiana / P – korekta).

#### <span id="page-36-2"></span>**5.2. Wyłączenia z obowiązku korekty zgłoszenia**

Nie musisz składać korekty zgłoszenia, gdy wystąpi jeden z poniższych warunków:

- 1) pierwotnie podana w zgłoszeniu wartość dla danych, o których mowa w § 13 pkt 19 lub 20 rozporządzenia, zmieniłaby się w wyniku korekty nie więcej niż o równowartość 1 000 euro;
- 2) pierwotnie podana w zgłoszeniu wartość dla danych, o których mowa w § 13 pkt 17 lub 18 rozporządzenia, zmieniłaby się w wyniku korekty nie więcej niż o 5%;
- 3) dane, które miałyby podlegać korekcie, o których mowa w § 13 pkt 10-18 rozporządzenia, dotyczą towaru, dla którego wartość fakturowa lub wartość statystyczna jest równa albo niższa od równowartości 1 000 euro;
- 4) korekta miałaby dotyczyć danych, o których mowa w § 13 pkt 1-9 lub 21 rozporządzenia;
- 5) po złożeniu przez osobę zobowiązaną wyjaśnień, o których mowa w § 22 ust. 1 pkt 1 rozporządzenia, organ celny poinformował ją telefonicznie lub za pomocą innych środków łączności o zwolnieniu z obowiązku dokonania korekty zgłoszenia INTRASTAT;
- 6) upłynął rok, licząc od końca roku kalendarzowego, w którym wystąpił okres sprawozdawczy, do którego odnosi się zgłoszenie INTRASTAT.

# <span id="page-37-0"></span>**6. ROZDZIAŁ VI – Złożenie zgłoszenia**

#### <span id="page-37-1"></span>**6.1. Rejestracja lub aktualizacja danych w SISC**

Zgodnie z postanowieniami art. 10a ust. 1 i 2 Prawa celnego, wymiana informacji z organami celnymi drogą elektroniczną, w szczególności deklaracji lub zgłoszeń, jest dokonywana przez PUESC, po wcześniejszej rejestracji w SISC:

- danych osoby zobowiązanej do dokonywania zgłoszeń INTRASTAT;
- danych osoby upoważnionej;
- zakresu uprawnień do działania w imieniu osoby zobowiązanej.

Rejestracja zakresu uprawnień wymaga przedstawienia organowi celnemu:

- dokumentu, z którego wynika uprawnienie do dokonywania zgłoszeń INTRASTAT (w przypadku, gdy osobą upoważnioną ma być pracownik firmy, może to być np. oświadczenie osoby uprawnionej do reprezentowania osoby zobowiązanej, że pracownik przesyła zgłoszenia w ramach swoich obowiązków służbowych, itp.);
- upoważnienia, w przypadku, gdy zgłoszenie INTRASTAT jest dokonywane przez przedstawiciela.

Rejestracji należy dokonać przed przesłaniem pierwszego zgłoszenia INTRASTAT.

**Przykład:** Podmiot X upoważnia biuro Y do dokonywania zgłoszeń INTRASTAT. W biurze Y zatrudnieni są pracownicy A i B. Biuro jest prowadzone przez właściciela biura, w formie działalności gospodarczej prowadzonej przez osobę fizyczną.

W takim przypadku:

- 1) właściciel biura Y powinien zarejestrować **swoje dane** jako osoby fizycznej;
- 2) właściciel biura Y (lub osoba posiadająca do tego upoważnienie) musi zarejestrować **biuro jako podmiot**;
- 3) w tym samym czasie **osoby A i B** powinny zarejestrować **swoje dane** jako dane osób fizycznych;
- 4) właściciel biura Y (lub osoba posiadająca do tego upoważnienie) rejestruje **dane reprezentacji** dla A i B względem podmiotu Y;
- 5) właściciel biura Y (lub osoba posiadająca do tego upoważnienie) albo osoba uprawniona do reprezentowania podmiotu X dokonuje rejestracji **danych podmiotu X**;
- 6) właściciel biura Y (lub osoba posiadająca do tego upoważnienie) albo osoba uprawniona do reprezentowania podmiotu X dokonuje **rejestracji zakresu upoważnienia udzielonego dla biura Y przez podmiot X**.

Wszystkie wyżej wymienione czynności **wykonuje się tylko raz** i są one ważne w całym okresie aktualności danych. Jeżeli zatem dane dotyczące osób lub podmiotów zostały zarejestrowane w SISC wcześniej i są one nadal aktualne, **kroki te należy pominąć**.

**UWAGA:** Brak zarejestrowanych w SISC powiązań pomiędzy osobą dokonującą zgłoszenia a osobą zobowiązaną do dokonania zgłoszenia może być przyczyną odrzucenia zgłoszenia oraz braku dostępności wszystkich komunikatów systemowych.

[Szczegółowe informacje na temat rejestracji i zakładania konta na PUESC](https://puesc.gov.pl/uslugi/strefa-klienta-kas) znajdziesz na portalu PUESC w zakładce "Strefa Klienta KAS".

Wnioski [rejestracyjne, pogrupowane alfabetycznie lub tematycznie,](https://puesc.gov.pl/uslugi/formularze) znajdziesz na portalu PUESC w zakładce "Formularze" lub w poszczególnych usługach "Strefy Klienta KAS".

# <span id="page-38-0"></span>**6.2.Uwierzytelnianie komunikatów**

Zgodnie z art. 10b ust. 1 Prawa celnego dokumenty elektroniczne przesyłane organom celnym podpisuje się:

- kwalifikowanym podpisem;
- zaufanym podpisem;
- podpisem osobistym;
- podpisem elektronicznym celnym.

Podpis elektroniczny celny możesz uzyskać, jeżeli jesteś zarejestrowany na PUESC i posiadasz numer ID SISC.

W celu uzyskania certyfikatu celnego postępuj w następujący sposób:

- zaloguj się do PUESC i otwórz zakładkę "Moje konto";
- użyj przycisku "Generuj certyfikat celny";
- postępuj zgodnie z poleceniami systemu.

**UWAGA:** W celu ułatwienia uzyskania podpisu celnego oraz posługiwania się nim została przygotowana "Instrukcja postępowania w celu uzyskania certyfikatu celnego oraz [wykonania podpisu elektronicznego"](https://puesc.gov.pl/uslugi/uzyskaj-lub-uniewaznij-certyfikat-celny). Znajdziesz ją na portalu PUESC w zakładce Strefa Klienta KAS > Elektroniczne podpisywanie dokumentów > Uzyskaj lub unieważnij certyfikat celny.

#### <span id="page-38-1"></span>**6.3.Przesłanie zgłoszenia**

Komunikacja z systemem AIS/INTRASTAT odbywa się za pośrednictwem portalu PUESC.

Zgłoszenie, po podpisaniu podpisem elektronicznym, prześlij przez PUESC do systemu AIS/INTRASTAT w jeden z następujących sposobów:

- 1) Wgraj plik xml, który utworzyłeś poza PUESC (np. z pomocą programu ist@t lub innej dedykowanej aplikacji). Prawidłowo wygenerowane zgłoszenie wprowadź do aplikacji, a następnie po podpisaniu (jeżeli nie podpisałeś poza portalem) wyślij do systemu AIS/INTRASTAT.
- 2) Wypełnij formularz, który znajdziesz na PUESC. Po wypełnieniu wszystkich wymaganych pól wygeneruj zgłoszenie i po podpisaniu wyślij do systemu AIS/INTRASTAT.
- 3) Wyślij plik xml, jako załącznik do wiadomości, pocztą elektroniczną na adres: [puesc@mf.gov.pl. P](mailto:puesc@mf.gov.pl)rzed wysłaniem, zgłoszenie podpisz elektronicznie oraz obowiązkowo uzupełnij pole "temat" wiadomości. Plik xml prześlij z adresu mailowego, którego używasz do logowania na swoje konto na PUESC. Jeżeli wyślesz wiadomość z innego adresu, zgłoszenie nie zostanie wczytane, ponieważ PUESC nie rozpozna użytkownika/osoby przesyłającej i wiadomość trafi do SPAM-u.
- 4) Prześlij za pomocą interfejsu niewizualnego, zgodnie z dokumentacją dla kanałów komunikacyjnych SEAP oraz BCP, która jest opublikowana na stronie PUESC w zakładce [Usługi sieciowe](https://puesc.gov.pl/uslugi/uslugi-sieciowe-informacje-i-specyfikacje) - informacje i specyfikacje.

**UWAGA:** Do zgłoszenia nie dołączaj umów, faktur, listów przewozowych itp., na podstawie których deklarowałeś dane.

W przypadku niedostępności PUESC wyślij zgłoszenie plikiem xml, jako załącznik do wiadomości, pocztą elektroniczną na adres: [puesc@mf.gov.pl.](mailto:puesc@mf.gov.pl) 

## <span id="page-39-0"></span>**6.4.Komunikaty generowane przez system po wysłaniu zgłoszenia.**

- **UPP** Urzędowe Potwierdzenie Przedłożenia jest komunikatem potwierdzającym, że przesłane zgłoszenie jest zgodne z wymaganym schematem XML i zostało przyjęte do przetwarzania na portalu PUESC.
- **NPP** Urzędowe Potwierdzenie Nieprzedłożenia jest komunikatem informującym, że przesłane zgłoszenie zostało odrzucone na poziomie obsługi realizowanej na portalu PUESC (np. z powodu błędnego formatu pliku, braku zgodności ze schematem XML, z powodów innych przyczyn technicznych). Jeżeli otrzymasz taki komunikat ponownie wyślij poprawne zgłoszenie.
- **UPO** Urzędowe Potwierdzenie Odbioru. Jest komunikatem potwierdzającym, że zgłoszenie zostało poprawnie przetworzone na PUESC i zostało skierowane do obsługi w systemie AIS/INTRASTAT.

**Ważne:** Komunikat ten nie potwierdza akceptacji zgłoszenia w systemie AIS/INTRASTAT.

- **Odrzucenie Komunikatu** jest komunikatem informującym, że zgłoszenie zostało skierowane do obsługi w systemie AIS/INTRASTAT, jednak w wyniku błędów stwierdzonych w ramach przeprowadzonej kontroli minimalnej (np.: powtórzenie numeru własnego zgłoszenia INTRASTAT) zostało odrzucone na wstępnym etapie przetwarzania. Jeżeli otrzymasz taki komunikat ponownie wyślij poprawne zgłoszenie.
- **ISTC** komunikat informujący o wstrzymaniu akceptacji zgłoszenia. W komunikacie podany jest powód wstrzymania akceptacji.
- **ISTB** komunikat informujący o odrzuceniu zgłoszenia INTRASTAT z powodów formalnych. Przyczyna odrzucenia jest podana w komunikacie. Jeżeli otrzymasz taki komunikat ponownie wyślij poprawne zgłoszenie.
- **ISTD** komunikat świadczy o skutecznym zarejestrowaniu dokumentu w systemie. Zawiera listę ewentualnych błędów:
	- **błędy logiczne**, które mogą wymagać poprawienia i/lub
	- **błędy formalne**, które wymagają poprawienia. Jeżeli otrzymasz taki komunikat, w którym będą błędy formalne, ponownie wyślij poprawne zgłoszenie.
- **ISTA** komunikat potwierdzenia akceptacji danych zawartych w zgłoszeniu.
- **ISTE** komunikat potwierdzający anulowanie dokumentu. Przyczyna anulowania jest podana w komunikacie.

**UWAGA:** Komunikaty ISTA, ISTB, ISTC, ISTD, ISTE są widoczne wyłącznie w kontekście podmiotu. W celu zmiany kontekstu, po zalogowaniu na PUESC, wybierz w prawym górnym rogu ekranu w pierwszym lub/i w drugim powiązaniu właściwy podmiot.

# <span id="page-41-0"></span>**7. ROZDZIAŁ VII – Załączniki**

# <span id="page-41-1"></span>**Załącznik nr 1 – Wykaz towarów, nieobjętych obowiązkiem sprawozdawczości w ramach INTRASTAT**

- 1) złoto monetarne;
- 2) środki płatnicze obejmujące prawne środki płatnicze i papiery wartościowe, w tym płatności za usługi, takie jak usługi pocztowe, podatki, opłaty za użytkowanie;
- 3) towary przeznaczone do użytkowania czasowego lub po takim użytkowaniu (np. wynajem, wypożyczenie, leasing operacyjny), pod warunkiem, że:
	- a) w stosunku do tych towarów uszlachetnianie nie jest, ani nie było, planowane ani wykonywane,
	- b) spodziewany czas trwania użytkowania czasowego nie był, ani nie będzie, dłuższy niż 24 miesiące,
	- c) wywozy/przywozy nie są deklarowane jako dostawy/nabycia dla celów podatkowych;
- 4) towary przemieszczane pomiędzy:
	- a) państwem członkowskim i jego enklawami terytorialnymi w innych państwach członkowskich oraz
	- b) państwem członkowskim i mieszczącymi się na jego terytorium enklawami innych państw członkowskich lub organizacji międzynarodowych.

Do enklaw terytorialnych zalicza się ambasady, konsulaty, bazy wojskowe i naukowe stacjonujące poza terytorium macierzystego kraju.

- 5) towary używane jako nośniki informacji utworzonych na potrzeby konkretnego klienta, w tym oprogramowanie;
- 6) dane i oprogramowanie pobrane z Internetu;
- 7) towary dostarczane bezpłatnie, które same w sobie nie są przedmiotem transakcji handlowej, pod warunkiem, że przemieszczane są wyłącznie w celu przygotowania lub wsparcia zamierzonej transakcji handlowej przez zademonstrowanie cech takich towarów lub usług, takie jak:
	- a) materiały reklamowe,
	- b) próbki handlowe;
- 8) towary przeznaczone do naprawy lub konserwacji i po naprawie lub konserwacji oraz części zamienne ujęte w planie napraw lub konserwacji, oraz wymienione części wadliwe;
- 9) środki transportu przekraczające granicę w ramach wykonywanej pracy, w tym wyrzutnie statków kosmicznych podczas wystrzeliwania statków kosmicznych;
- 10) towary przeznaczone dla organizacji charytatywnych lub dobroczynnych oraz towary na rzecz ofiar katastrof;
- 11) energia elektryczna kod CN 2716 00 00;
- 12) gaz ziemny kody CN 2711 11 00 oraz 2711 21 00.

<span id="page-42-0"></span>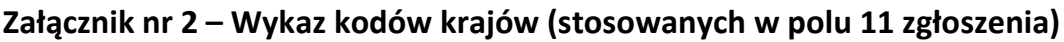

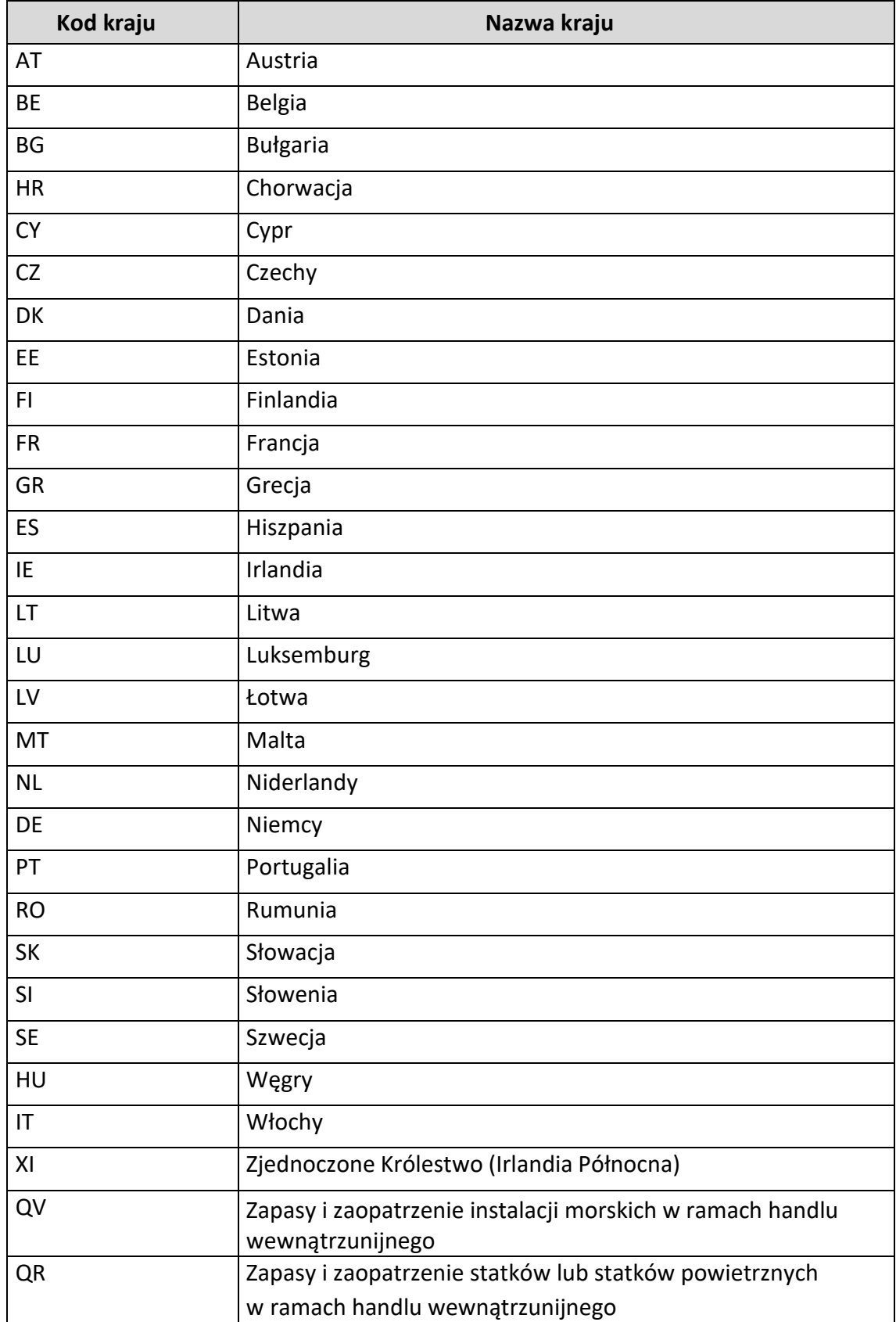

# <span id="page-43-0"></span>**Załącznik nr 3 – Symbole warunków dostaw według INCOTERMS 2020**

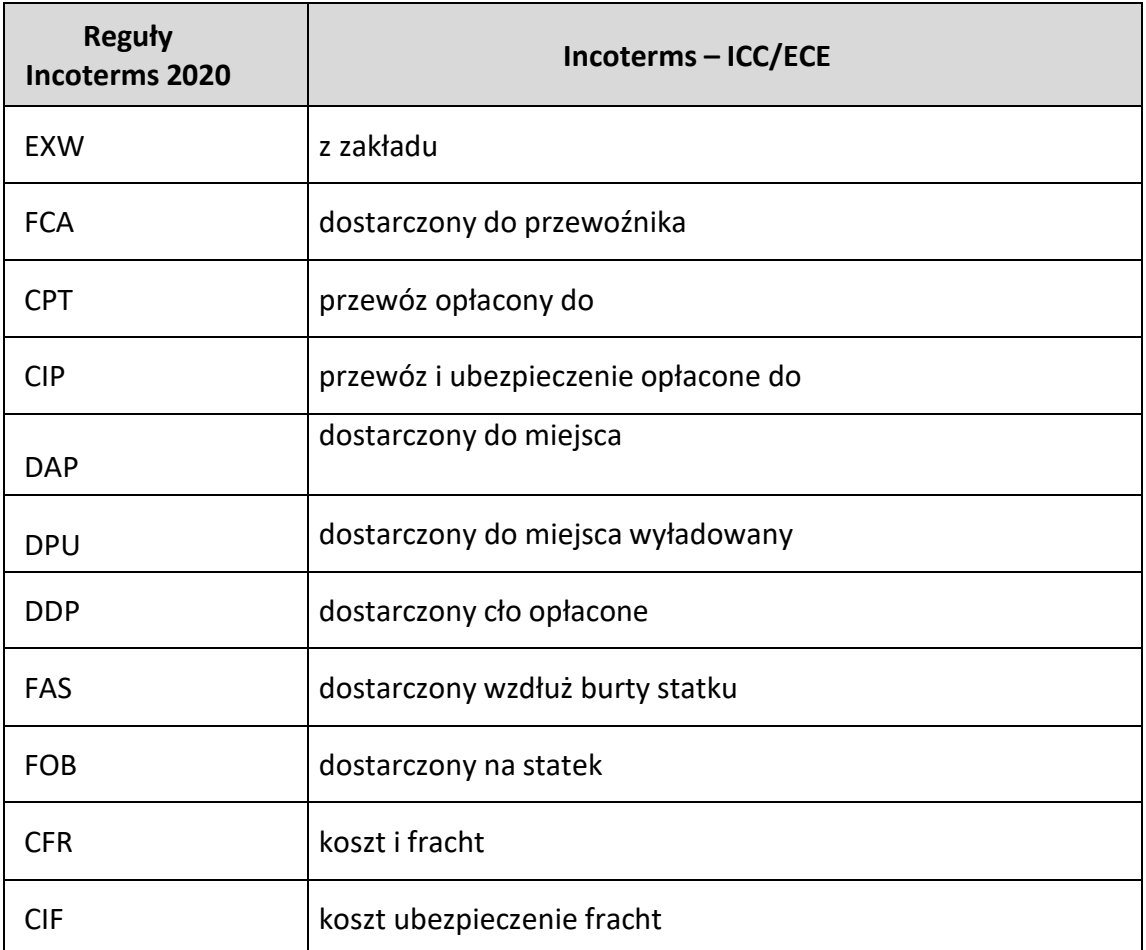

## <span id="page-44-0"></span>**Załącznik nr 4 – Kody rodzajów transakcji**

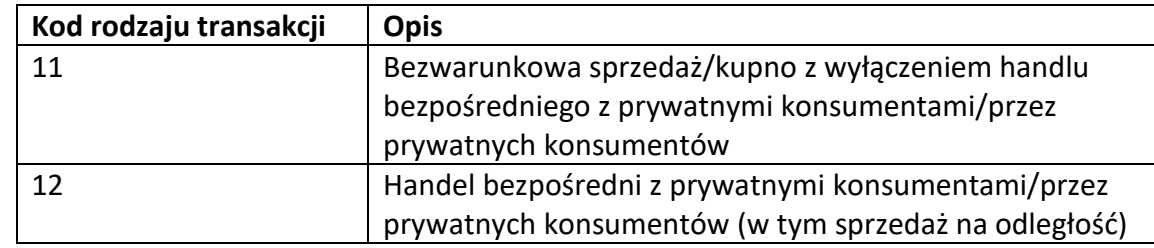

1) Transakcje obejmujące rzeczywistą zmianę własności z rekompensatą finansową:

2) Zwroty towarów i wymiana towarów nieodpłatnie po zarejestrowaniu pierwszej transakcji:

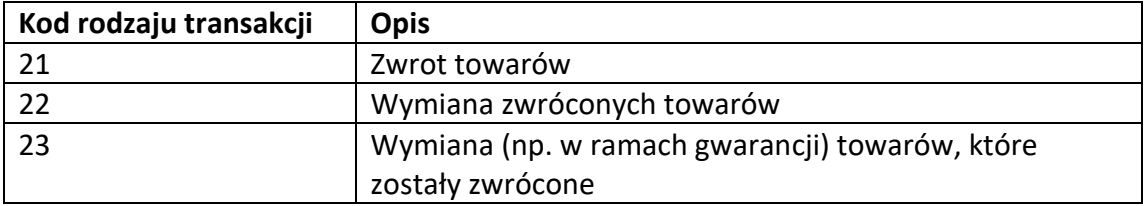

3) Transakcje obejmujące zamierzoną zmianę własności lub zmianę własności bez rekompensaty finansowej:

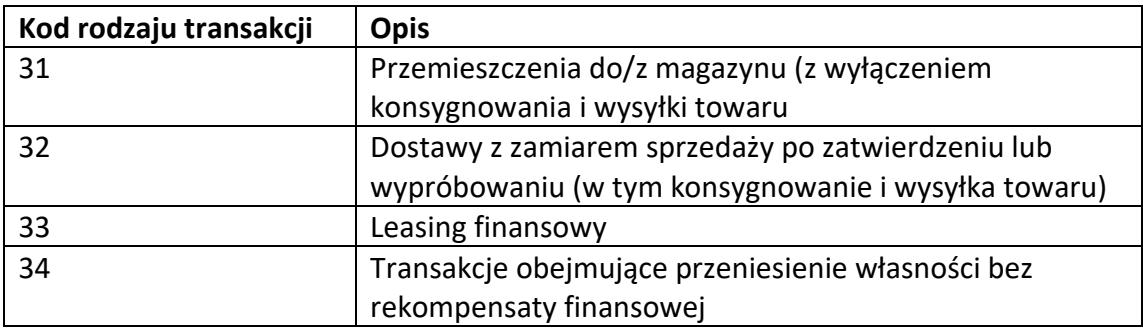

4) Transakcje w celu przetwarzania w ramach umowy (nieobejmujące zmiany własności):

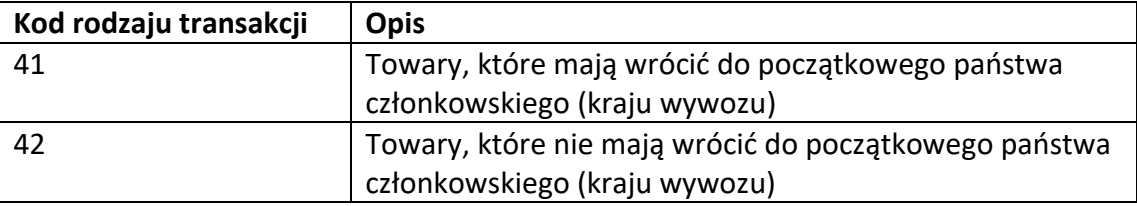

5) Transakcje po przetwarzaniu w ramach umowy (nieobejmujące zmiany własności):

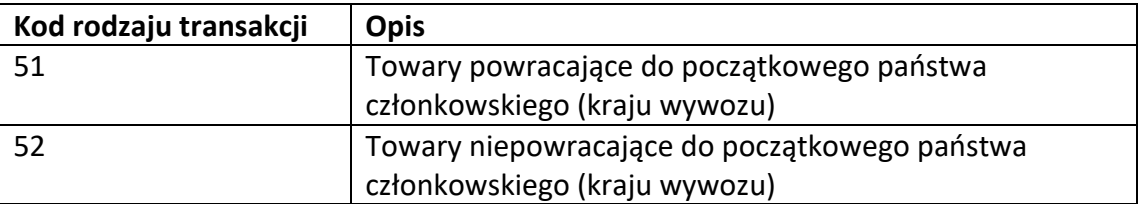

6) Szczególne transakcje kodowane na potrzeby krajowe:

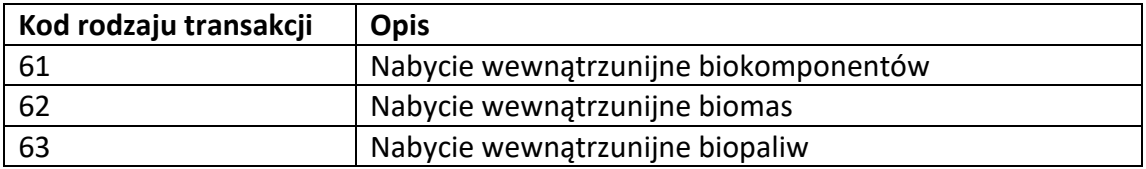

7) Transakcje mające na celu odprawę celną/po odprawie celnej (nieobejmujące zmiany własności, związane z towarami w quasi-przywozie lub wywozie):

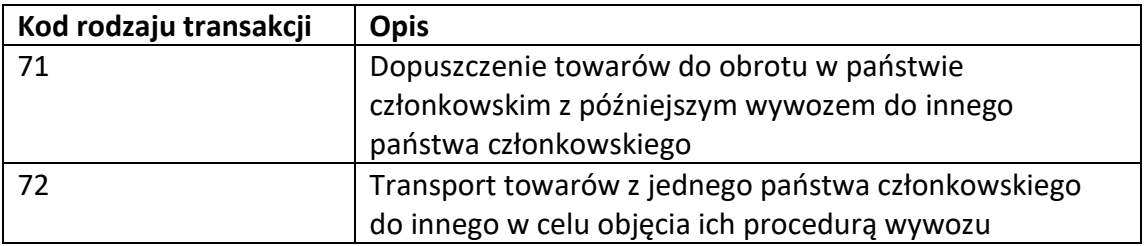

- 8) Transakcje, z którymi związana jest dostawa materiałów budowlanych i wyposażenia technicznego w ramach umowy budowlanej o generalne wykonawstwo lub w zakresie inżynierii lądowej, dla których nie jest wymagane osobne fakturowanie towarów, natomiast wystawiana jest faktura za całą dostawę objętą umową:
	- **Kod rodzaju transakcji** 80
- 9) Inne rodzaje transakcji, których nie można sklasyfikować pod innymi kodami:

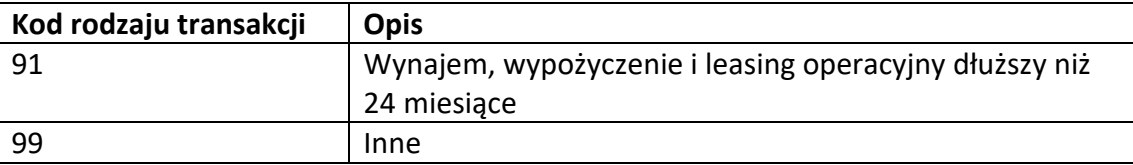

# <span id="page-46-0"></span>**Załącznik nr 5 – Kody rodzajów transportu**

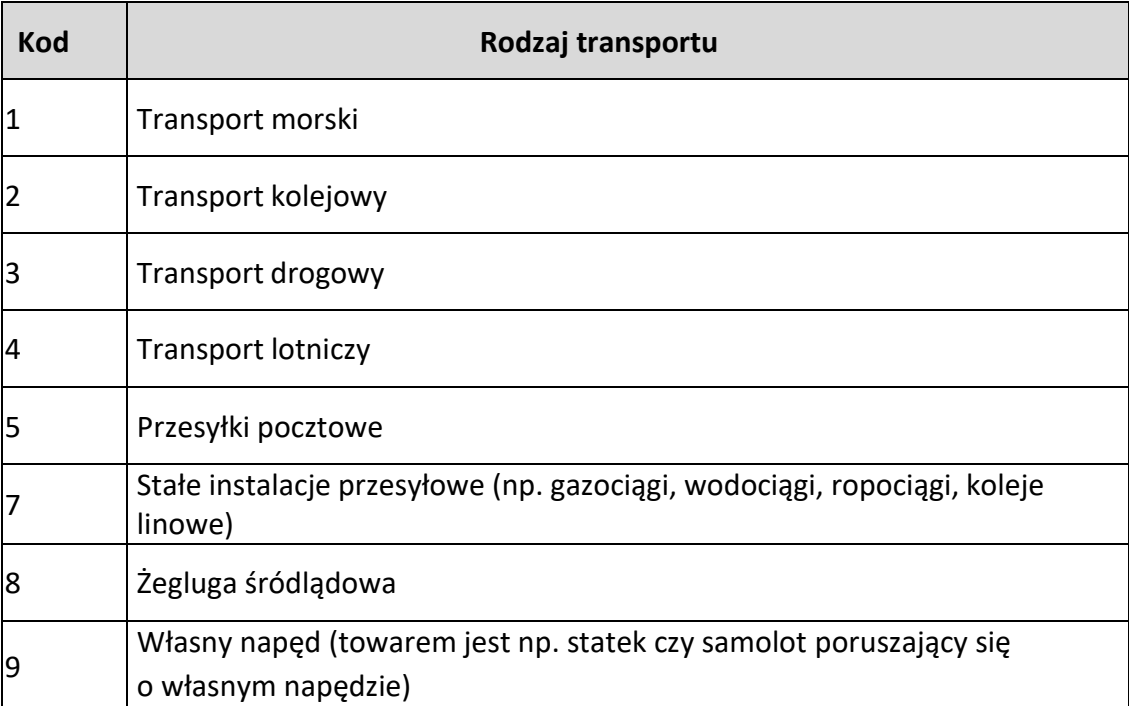

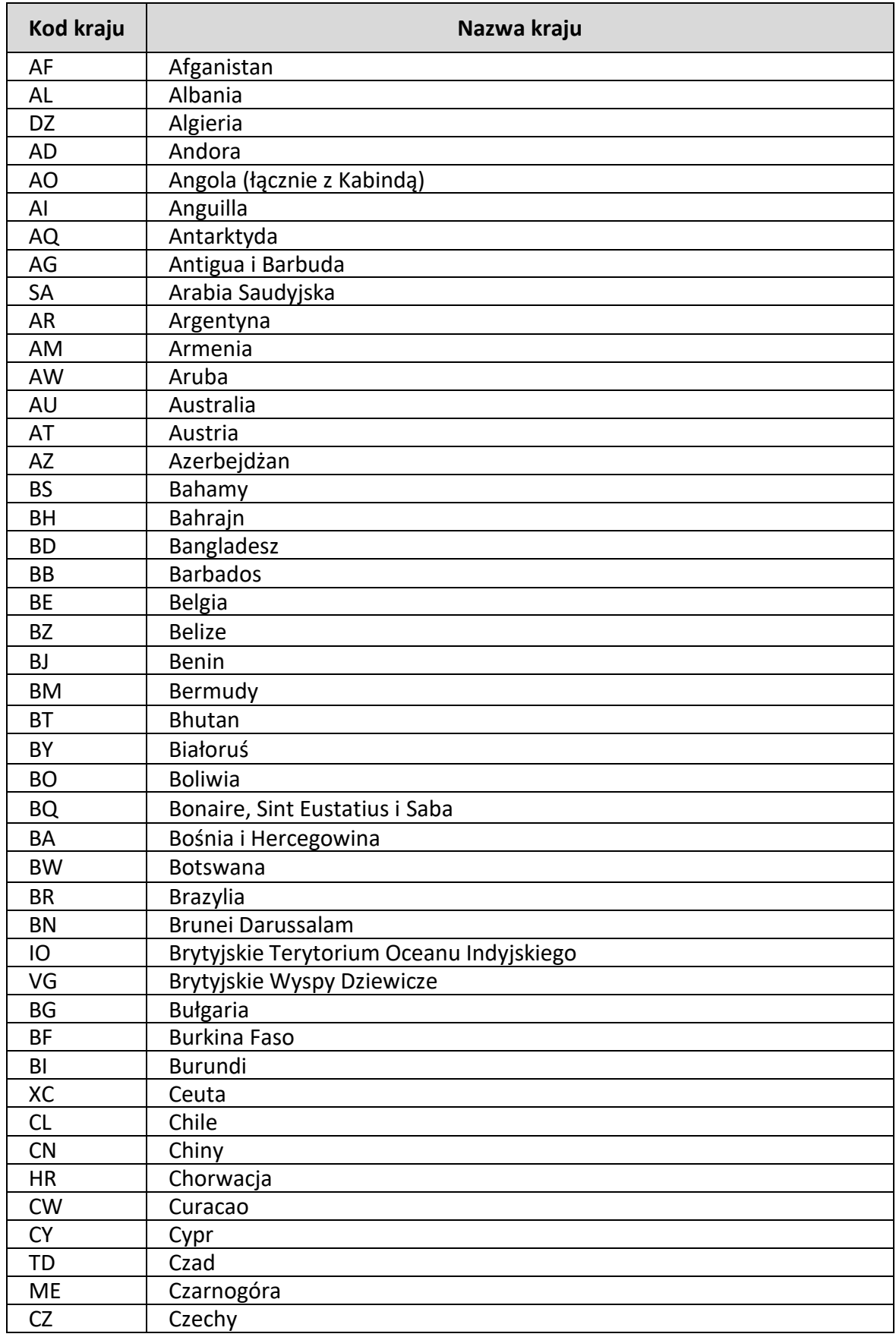

# <span id="page-47-0"></span>**Załącznik nr 6 – Wykaz kodów krajów (stosowanych w polu 16 zgłoszenia)**

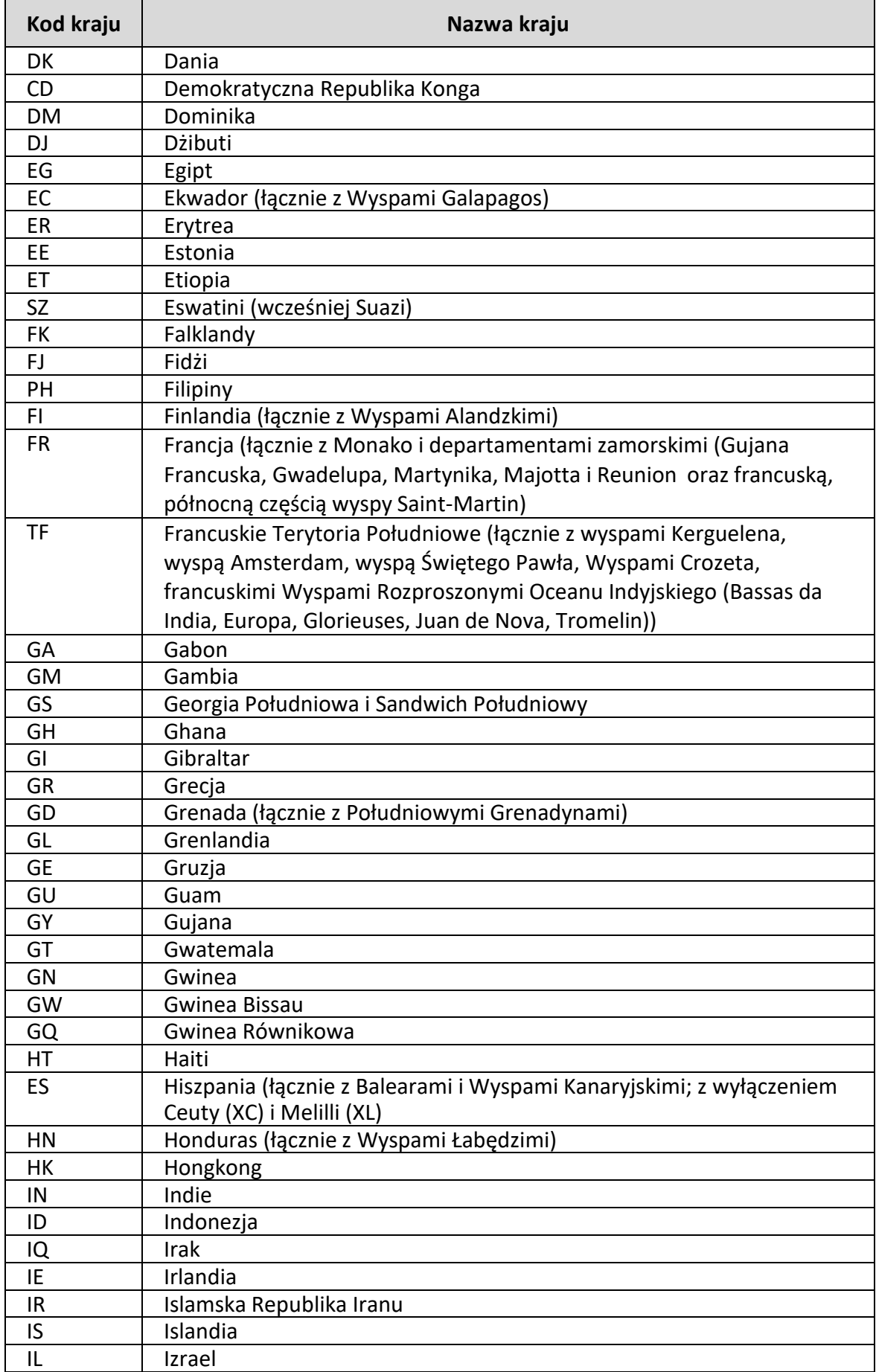

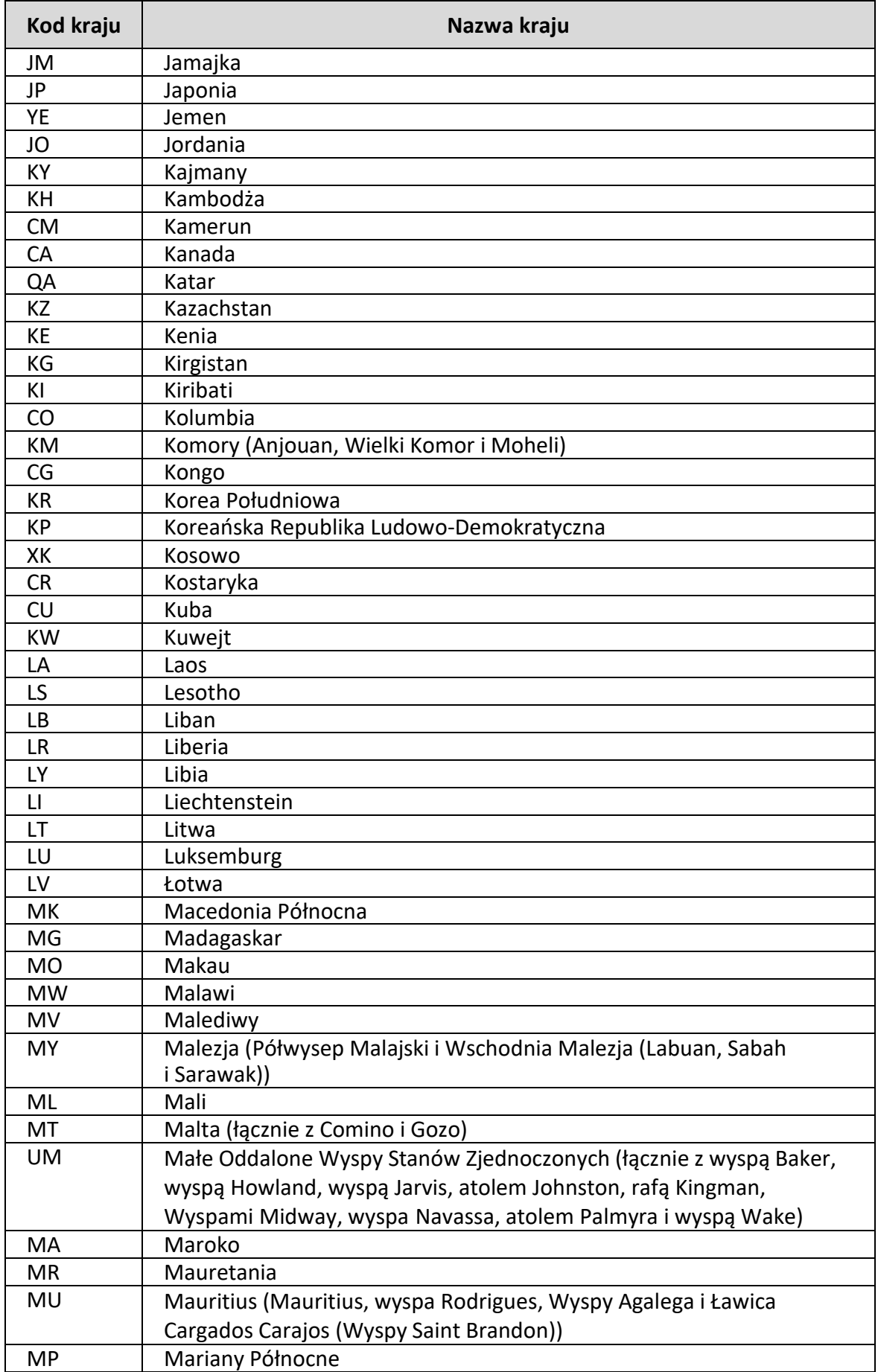

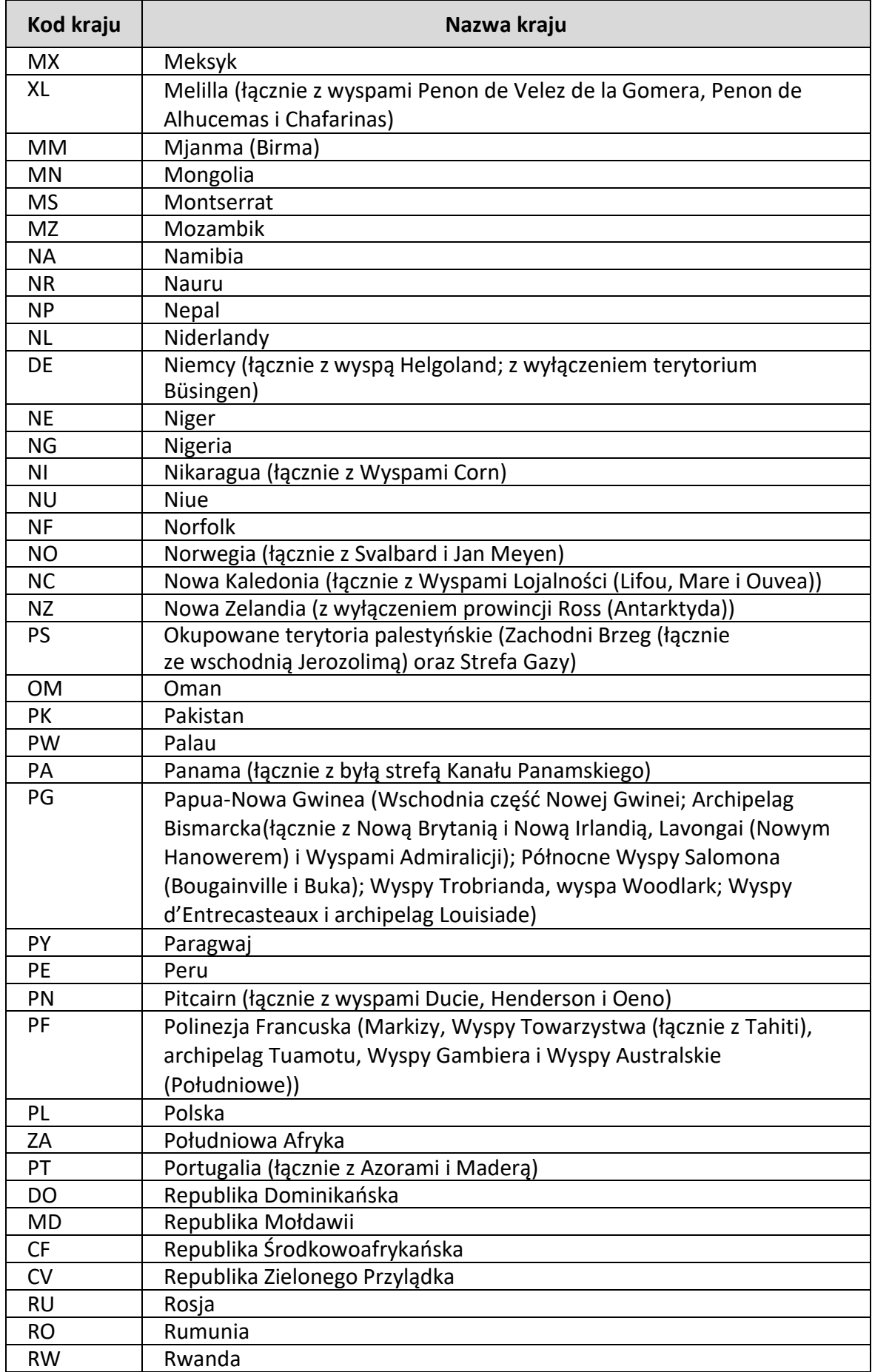

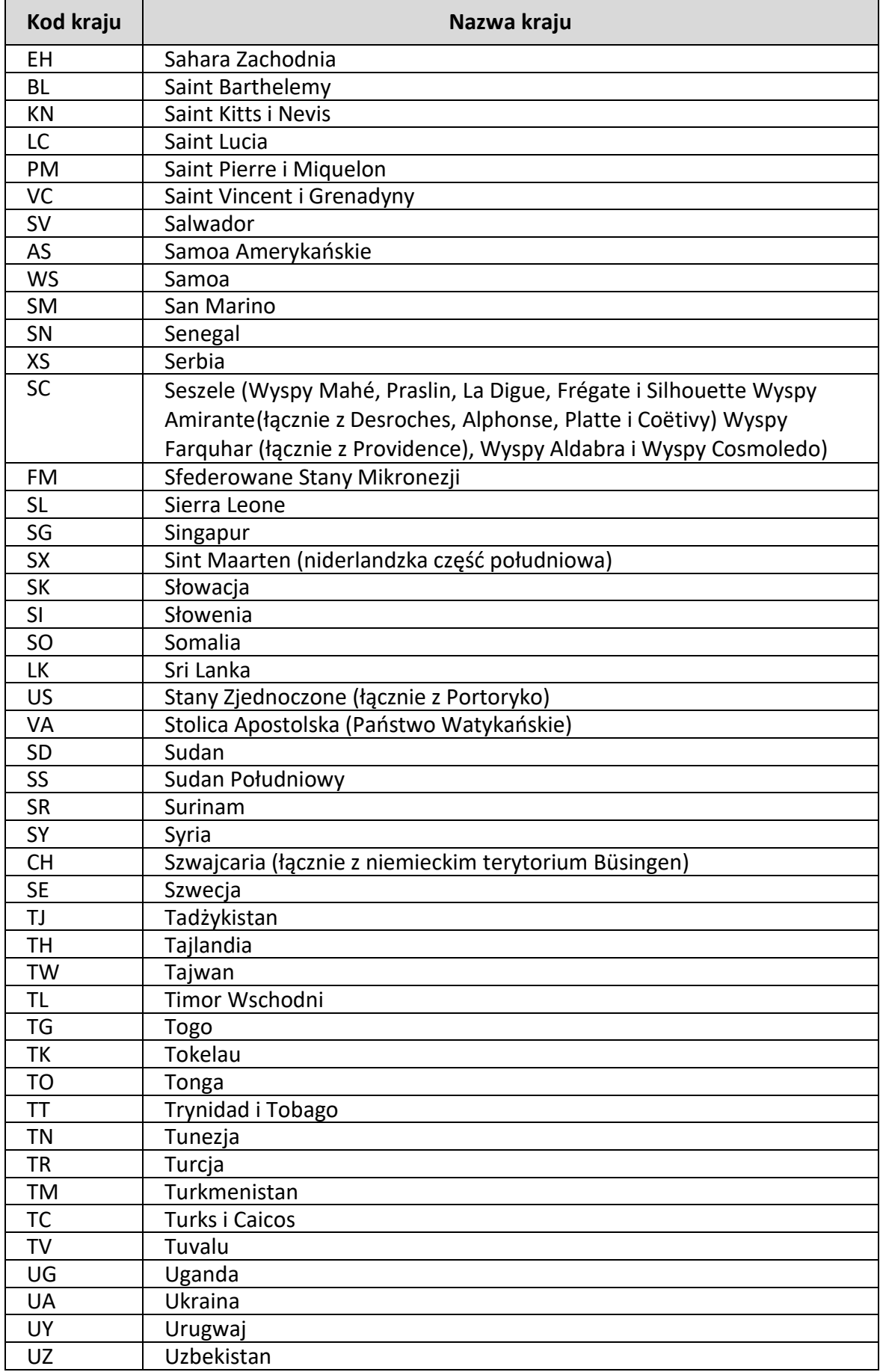

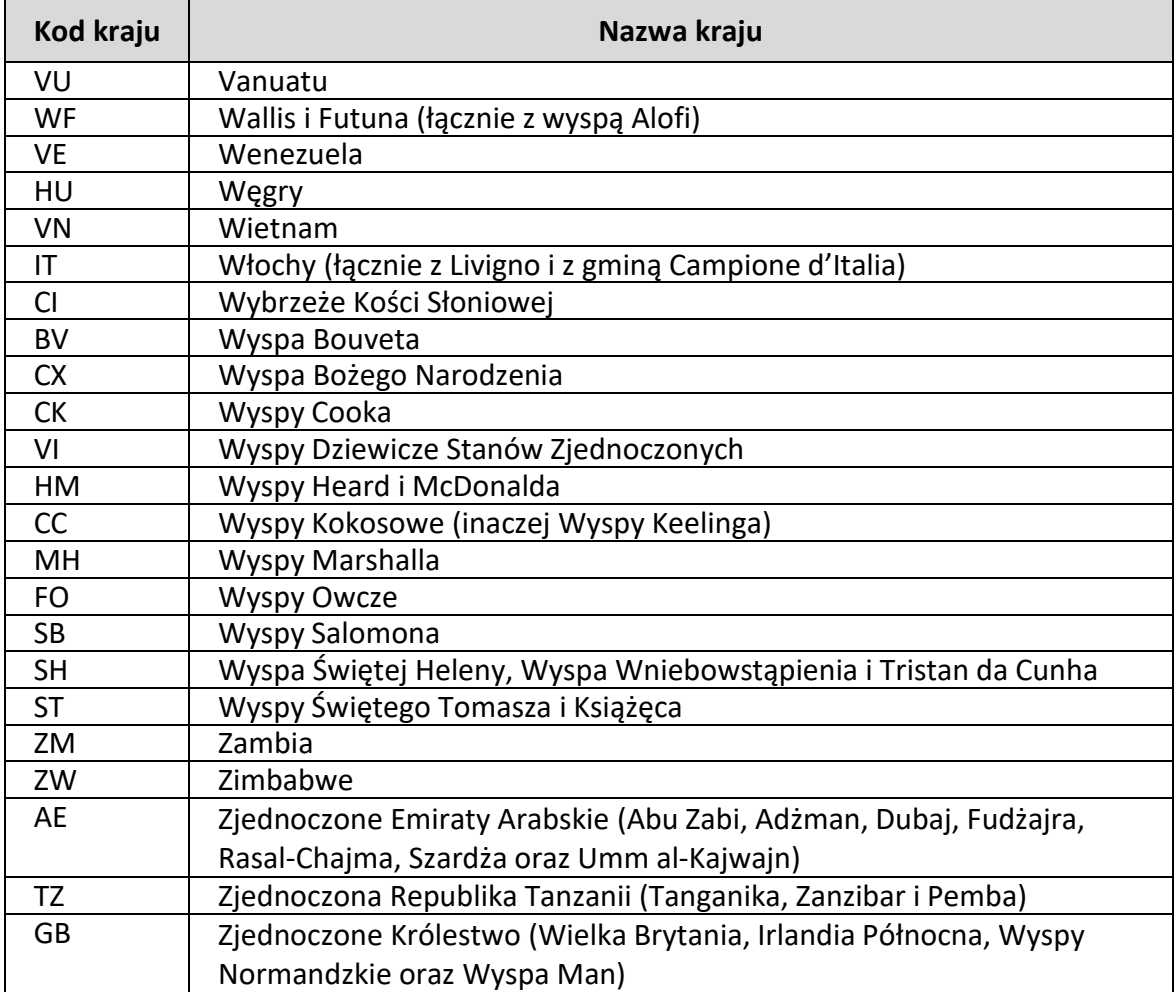

## <span id="page-53-0"></span>**Załącznik nr 7 – Dane kontaktowe INTRASTAT**

#### **1) Wydział Centralny INTRASTAT w Izbie Administracji Skarbowej w Szczecinie**

• **Adres:**

Izba Administracji Skarbowej w Szczecinie, Wydział Centralny INTRASTAT, 72-002 Dołuje, Lubieszyn 11i

• **Telefon:** 

Obsługa podmiotów realizowana jest w poszczególnych komórkach Wydziału Centralny INTRASTAT według zakresów numerów NIP. Szczegółowy [wykaz telefonów kontaktowych](https://puesc.gov.pl/documents/20123/603315756/Kontakt+z+IAS+w+Szczecinie+Wydzia%C5%82+Centralny+INTRASTAT_04092023.docx.pdf/77c3afcc-ac1d-e151-326c-104ccfeef57b?t=1694183468813) znajdziesz na PUESC w zakładce: Usługi > Cło, Granica i Statystyka > Statystyka UE (Intrastat) > Złóż zgłoszenie INTRASTAT > Jeżeli potrzebujesz pomocy (Help Desk) > "Wykaz telefonów kontaktowych do Wydziału Centralny INTRASTAT" – plik pdf.

• **Faks:** 

(91) 425 16 73

• **E-mail:**

Igi.ias.szczecin@mf.gov.pl

#### **2) Wydział Centralna Rejestracja w Izbie Administracji Skarbowej w Poznaniu**

• **Adres:**

Izba Administracji Skarbowej w Poznaniu Wydział Centralna Rejestracja 60-179 Poznań, ul. Smoluchowskiego 1

• **Telefon:**

(61) 658 37 33 – dla usługi e-Klient (61) 658 35 32 – w sprawie uzyskania numeru EORI

• **E-mail:**

[Centralna.rejestracja@mf.gov.pl](mailto:Centralna.rejestracja@mf.gov.pl)

#### **3) Ogólnopolski Help Desc INTRASTAT**

Zalecana forma kontaktu – [portal CSD](https://puesc.gov.pl/help-desk-sisc/#portalcsd) : korzystając z Help Desc musisz być zalogowany na PUESC > otwórz zakładkę: Pomoc > Help Desc SISC – portal CSD dla zalogowanych użytkowników PUESC i postępuj zgodnie ze wskazówkami.

• **Infolinia (czynna w dni robocze, w godzinach 8:00-16:00):**

(22) 330 03 30 – połączenia z telefonów komórkowych 801 055 055 – połączenia z telefonów stacjonarnych +48 22 330 03 30 – połączenia z zagranicy

• **E-mail:**

#### [Helpdesc-eclo@mf.gov.pl;](mailto:Helpdesc-eclo@mf.gov.pl)

Jeśli chcesz skorzystać z wysłania maila musisz:

- 1. przynajmniej raz wcześniej skorzystać z pomocy przez portal CSD;
- 2. w temacie wiadomości wpisać nazwę usługi, której dotyczy zgłoszenie;
- 3. wysłać wiadomość z adresu e-mail, którego używasz do logowania się na PUESC.

**UWAGA:** Uprzejmie informujemy, że istnieje możliwość otrzymywania newsletterów zawierających informacje istotne dla składających zgłoszenia INTRASTAT.

#### **Jeżeli chcesz otrzymywać newslettery:**

- załóż konto i zaloguj się na PUESC;
- z górnego menu wybierz zakładkę: AKTUALNOŚCI;
- w prawym górnym rogu wybierz przycisk: Zarządzaj usługą Newsletter.

Na ekranie pojawi się tabela z trzema kolumnami:

- 1. Wybrane AKTUALNOŚCI na portalu po zaznaczeniu checkboxu przy danej kategorii, w zakładce AKTUALNOŚCI, po zalogowaniu, będziesz widział tylko komunikaty z wybranych kategorii tematycznych;
- 2. Newsletter na e-mail po zaznaczeniu checkboxu przy danej kategorii, na podany przez Ciebie adres e-mail, będzie wysyłany Newsletter z komunikatami z wybranych kategorii;
- 3. Kategoria obszary tematyczne z wyszczególnionymi podkategoriami i grupami usług (np. Cło, granica i statystyka > Statystyka UE (INTRASTAT)).

Na koniec wciśnij przycisk: ZAPISZ, w celu zapisania swoich wyborów. Na ekranie zobaczysz komunikat potwierdzający wykonane czynności.

W przypadku zapisania się na NEWSLETTER na podany przez Ciebie adres e-mail zostanie wysłana wiadomość weryfikacyjna (z adresu **no-reply@puesc.mf.gov.pl)**. Wiadomość jest wysyłana automatycznie i nie powinieneś na nią odpowiadać. W celu aktywacji usługi NEWSLETTER kliknij w zawarty w wiadomości link aktywacyjny.

Z usługi możesz zrezygnować w każdej chwili. Aby to zrobić, klikasz w link znajdujący się na końcu każdej wysłanej w ramach usługi wiadomości lub korzystasz na PUESC z przycisku: Zarządzaj usługą Newsletter.